#### **Информатика\_8 кл\_М 2 Электронные таблицы. Текстовый редактор. Графический редактор.**

Группа: **вычисления на компьютере**

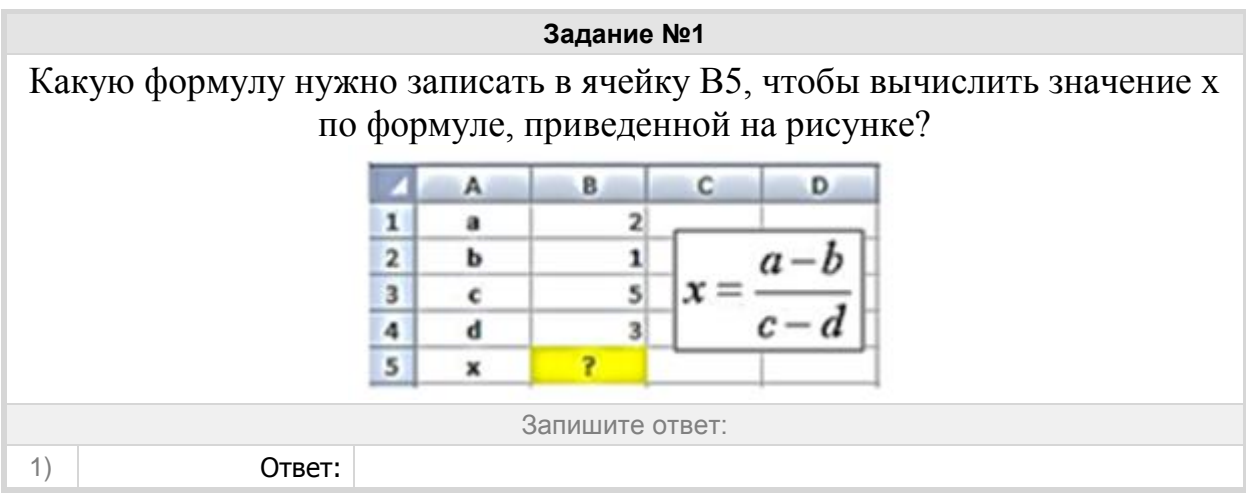

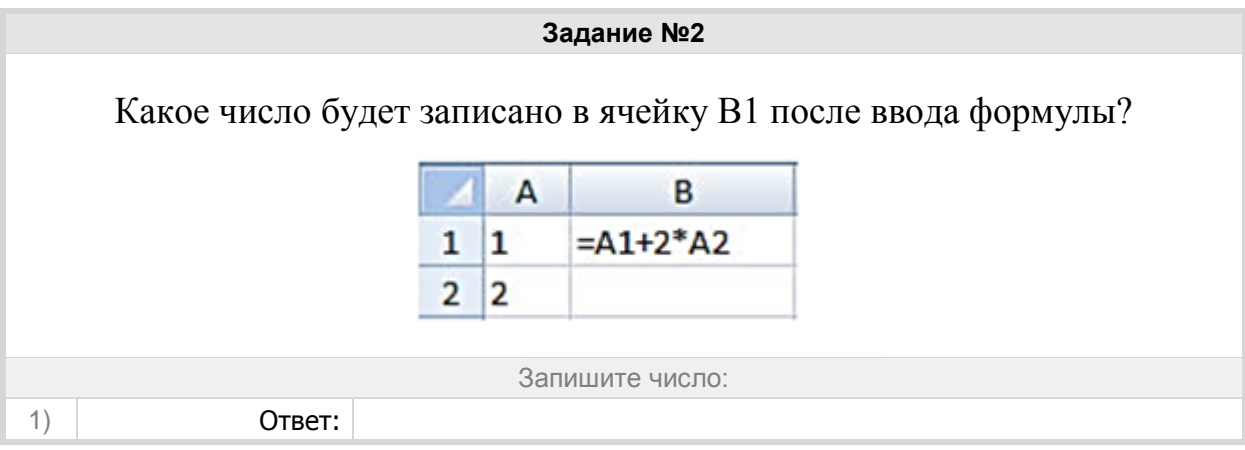

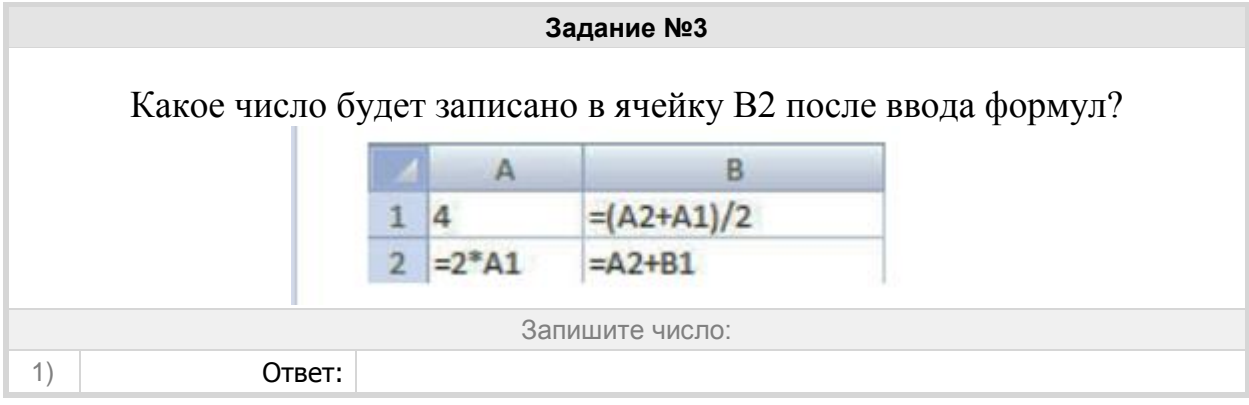

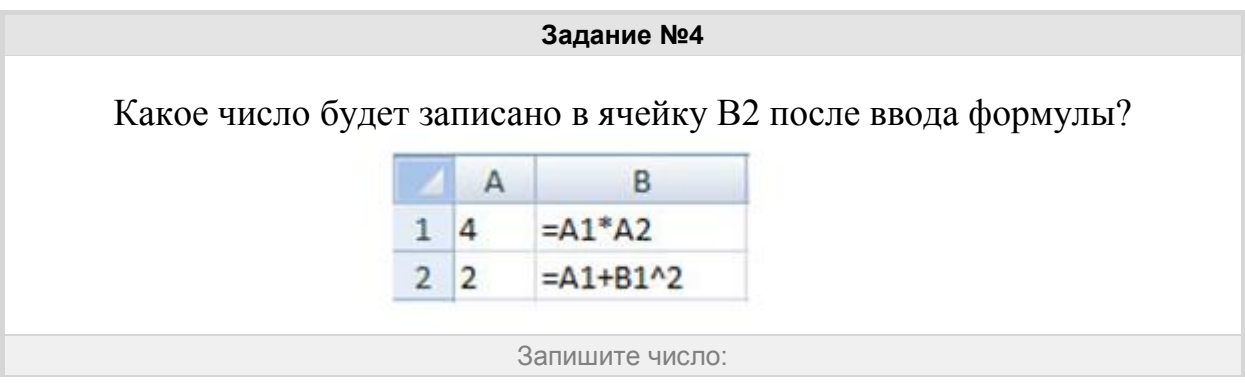

### Группа: **Электронные таблицы**

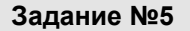

В ячейку ввели следующие символы:

# **А3\*В4+СУММ(С:8С12)**

# Данные какого типа введены в ячейку?

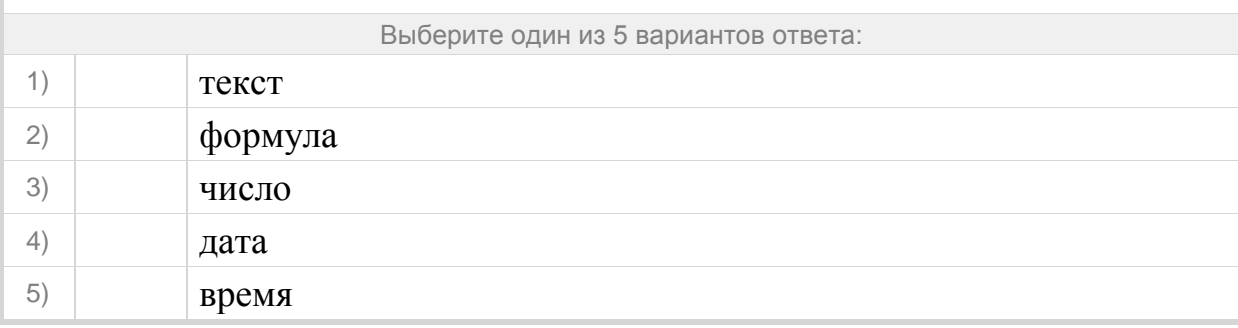

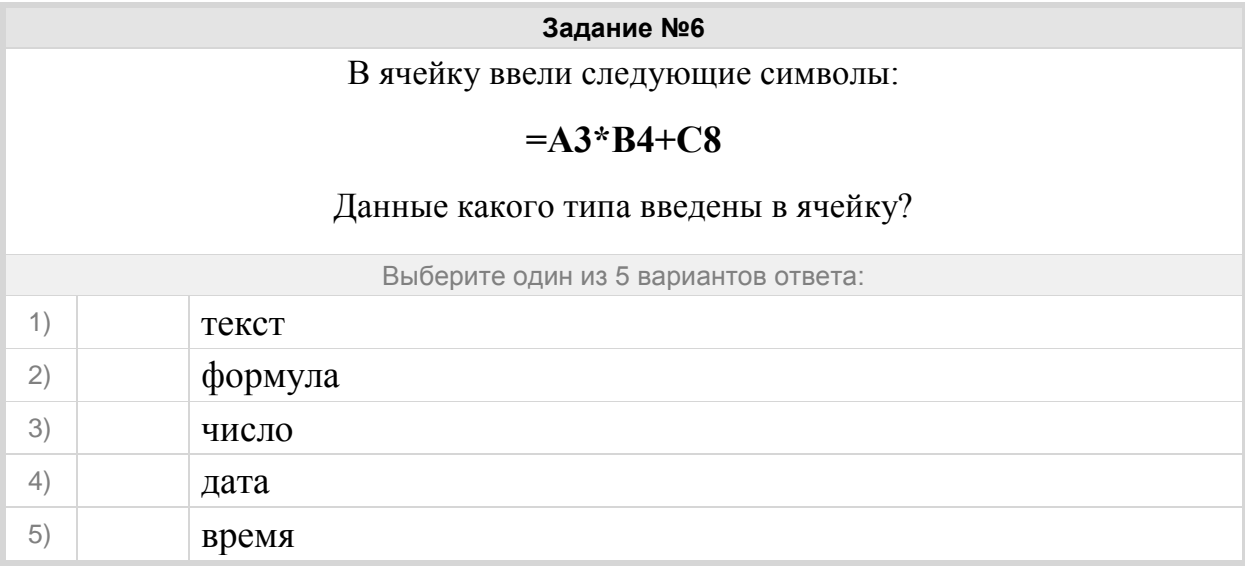

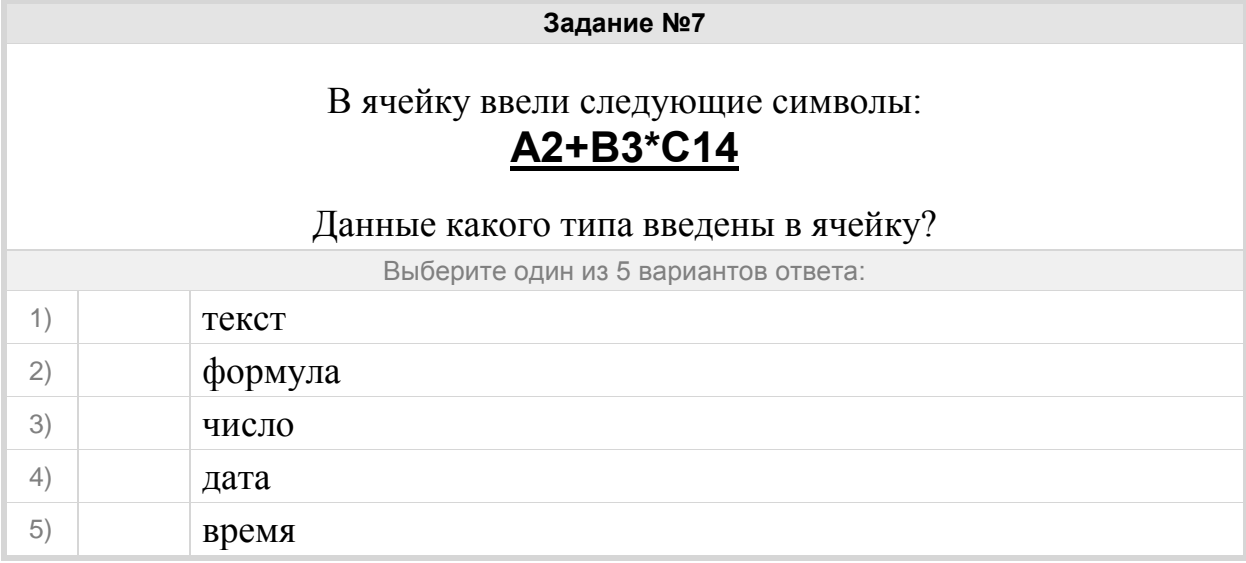

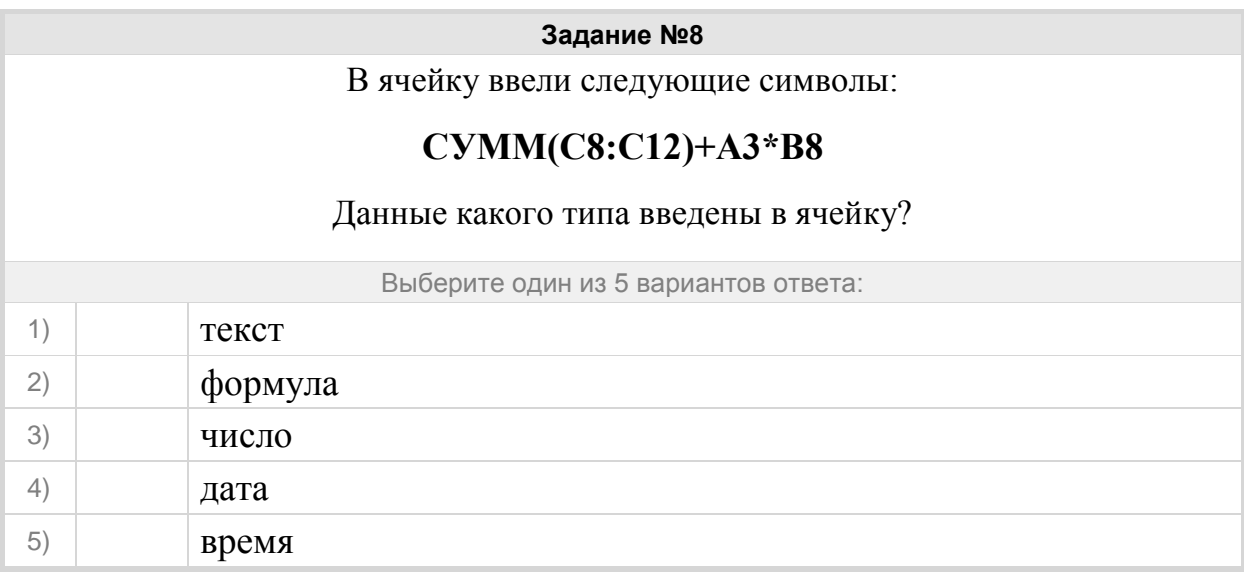

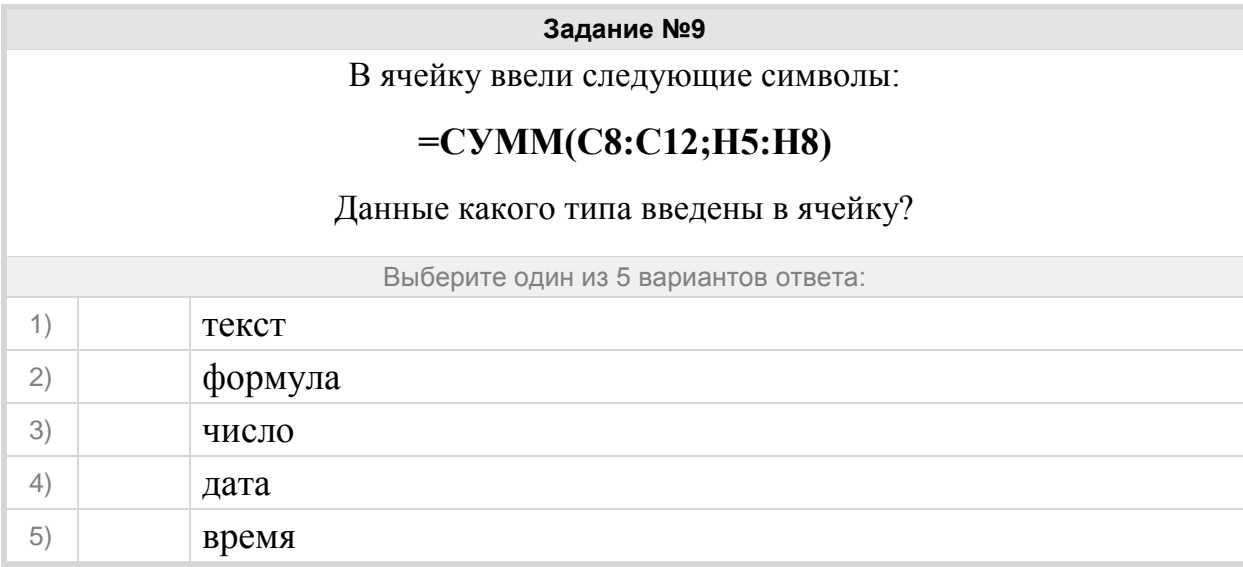

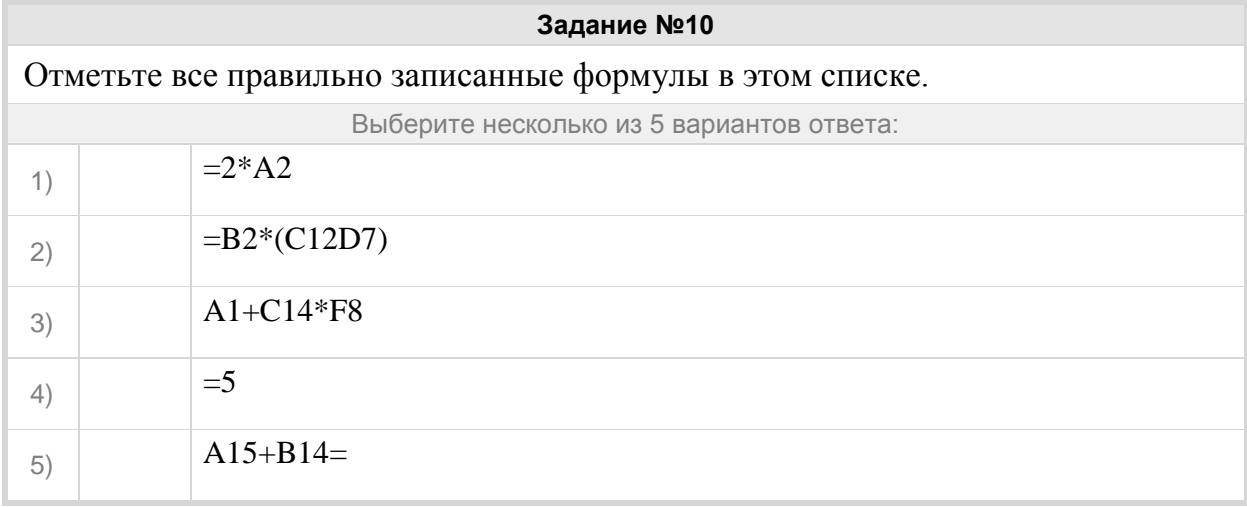

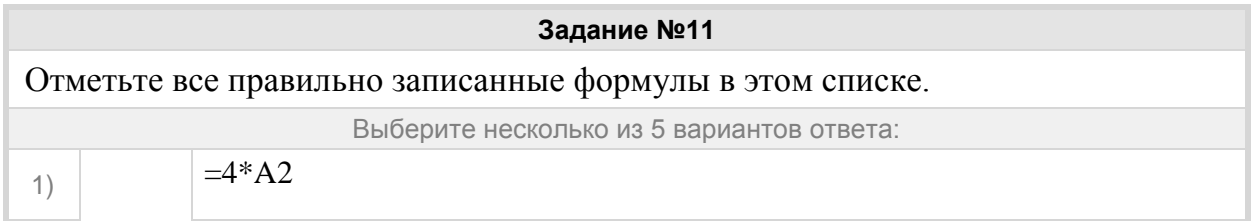

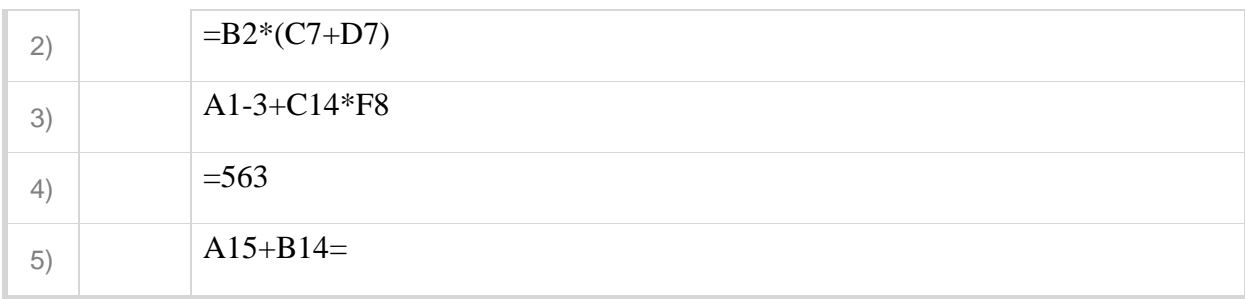

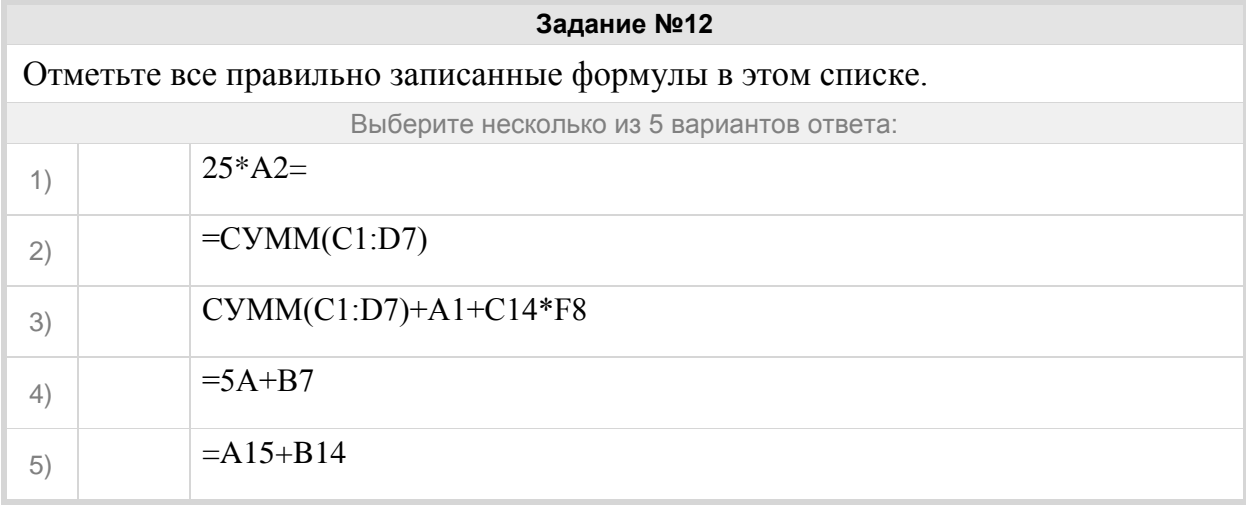

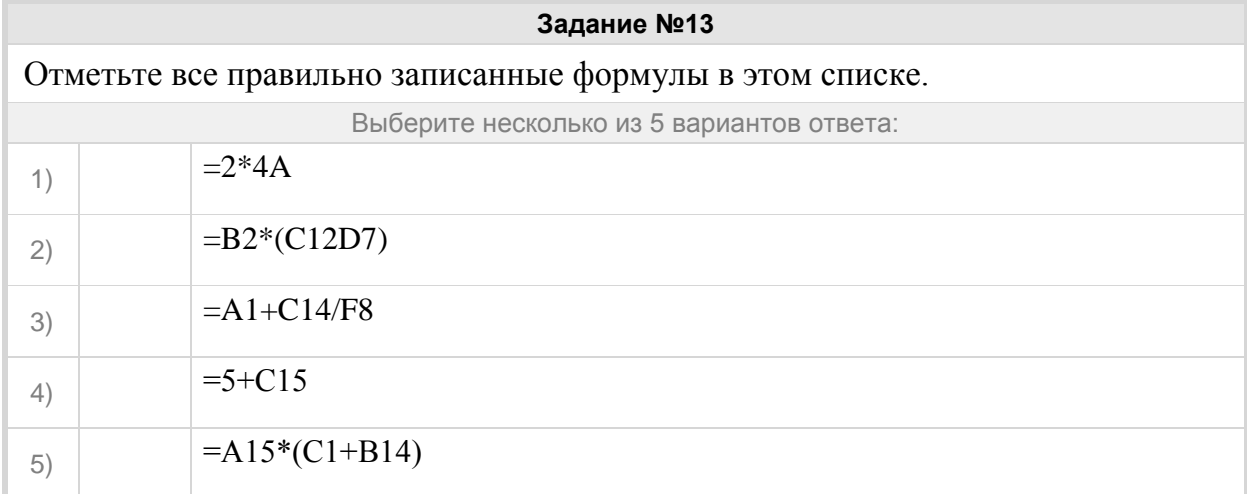

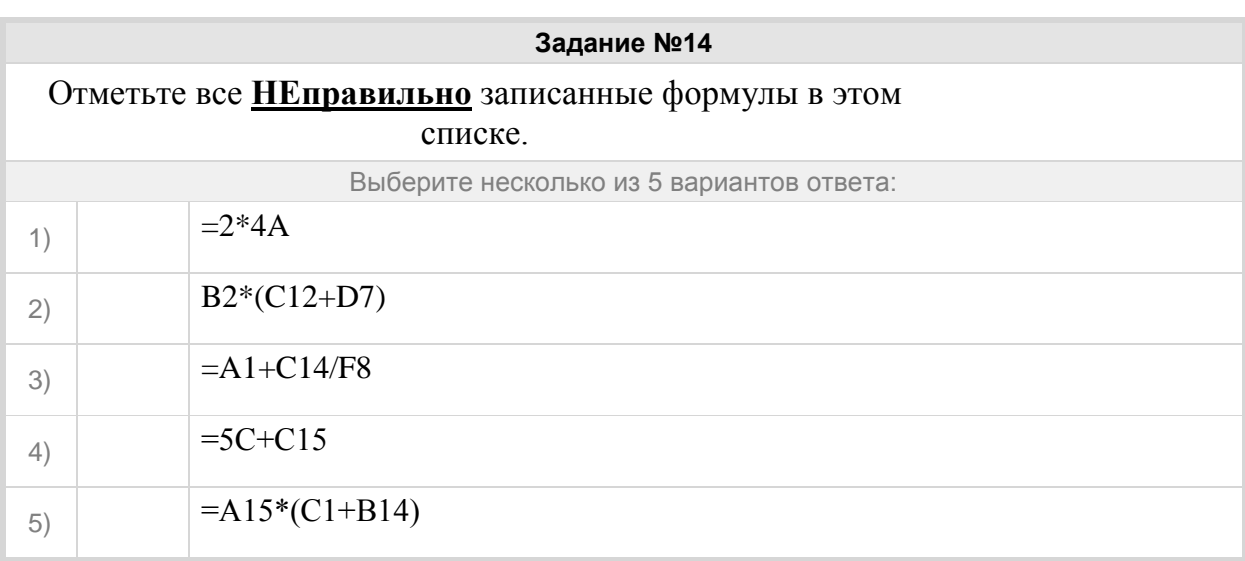

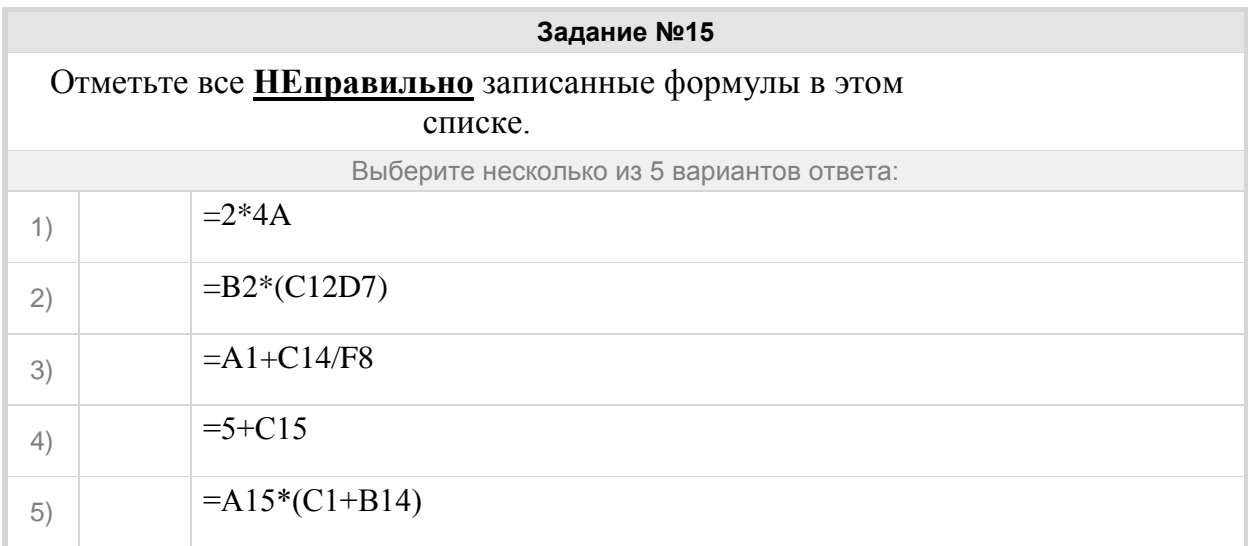

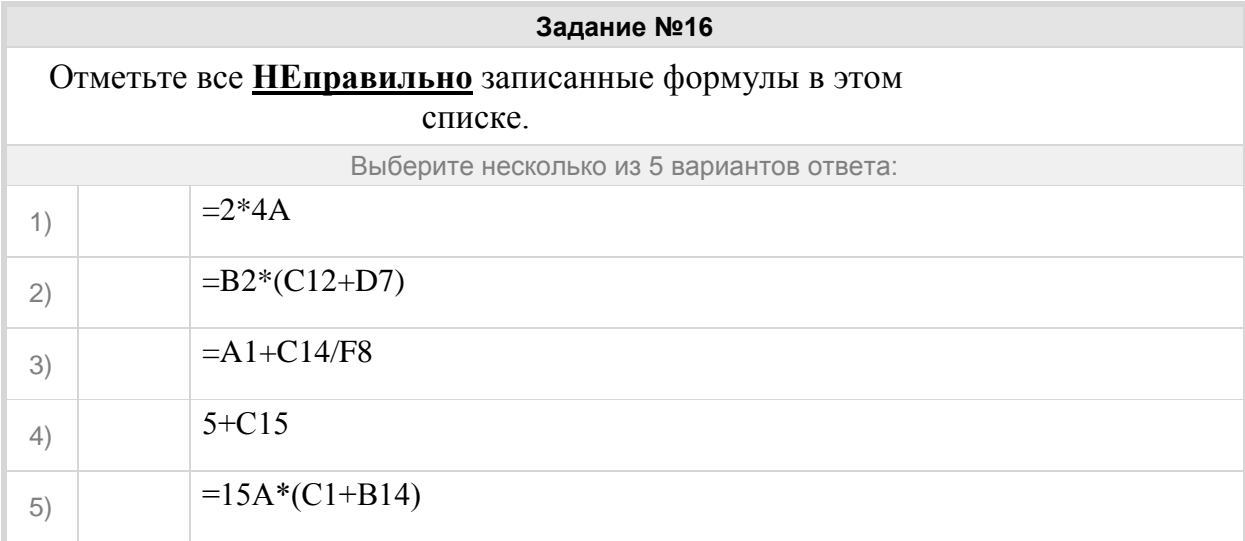

Группа: **научное число**

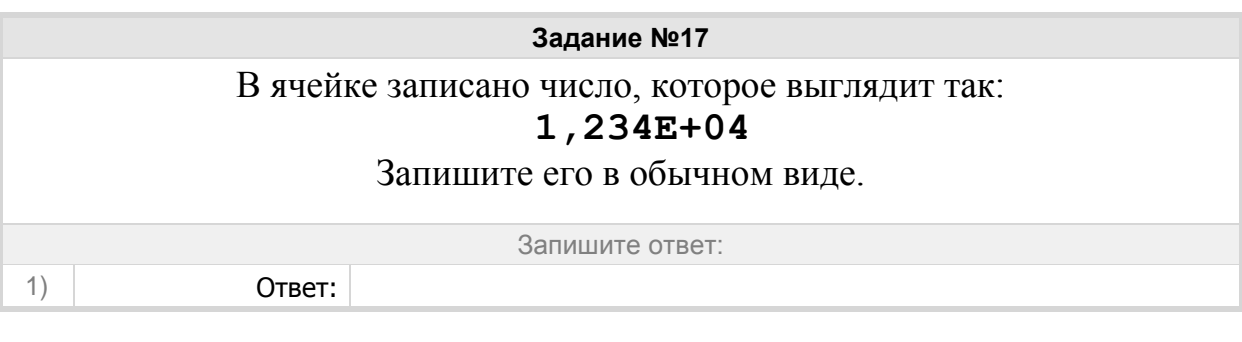

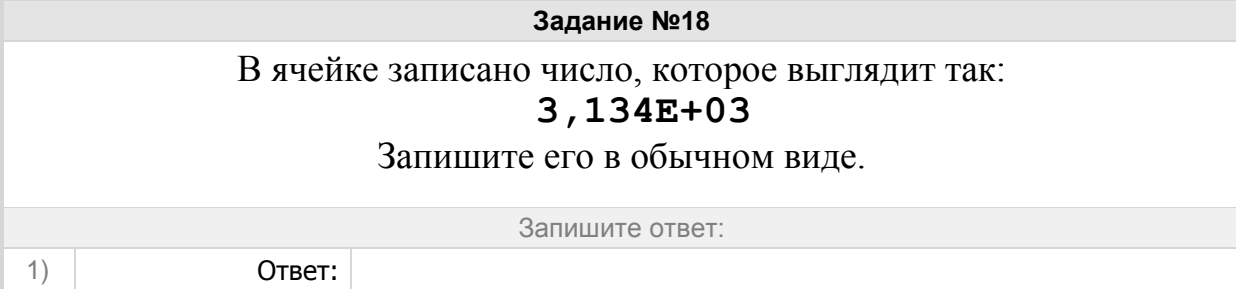

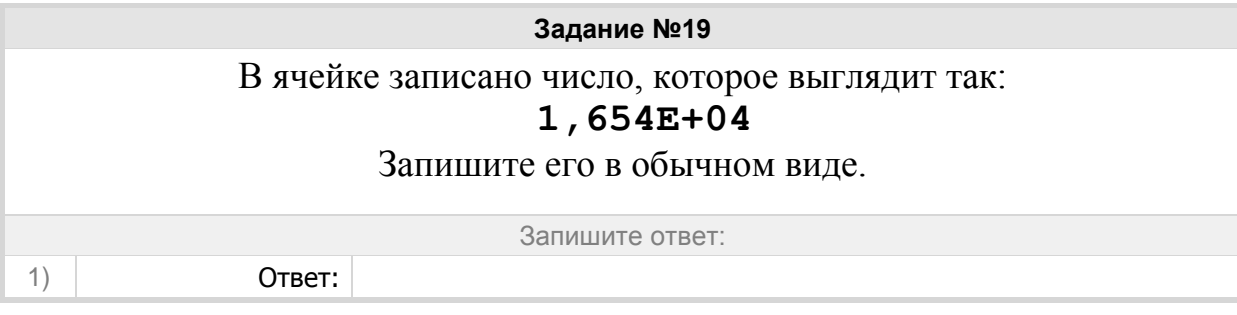

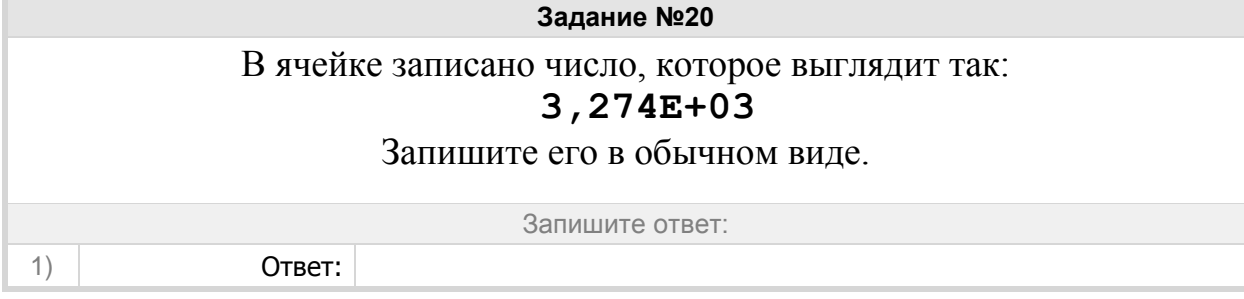

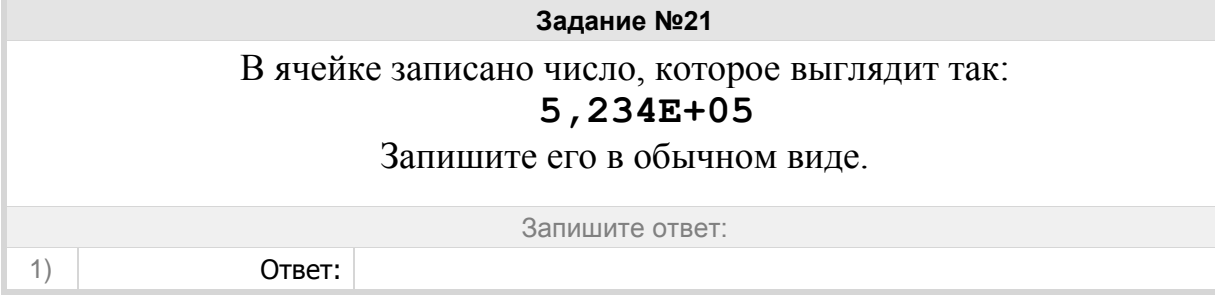

Группа: **ЭТ теория**

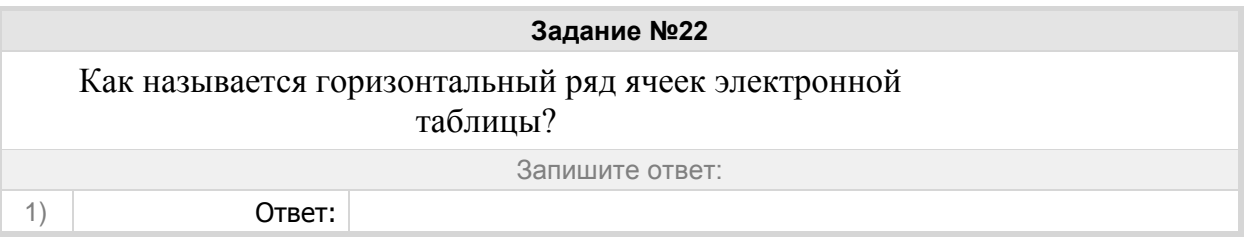

**Задание №23**

Как называется вертикальный ряд ячеек электронной таблицы?

Запишите ответ:

1)  $O \text{ TBET:}$ 

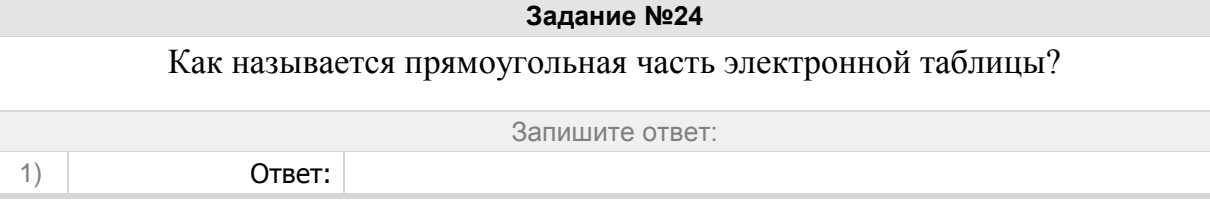

**Задание №25** Как называется адрес ячейки в записи формулы электронной таблицы?

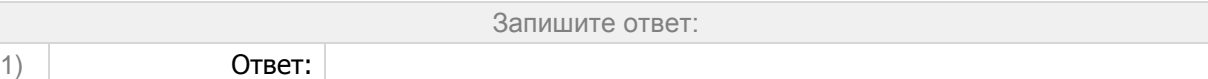

# **Задание №26**

Какая функция вычисляет сумму числовых значений в диапазоне?

Запишите ответ:

1) Ответ:

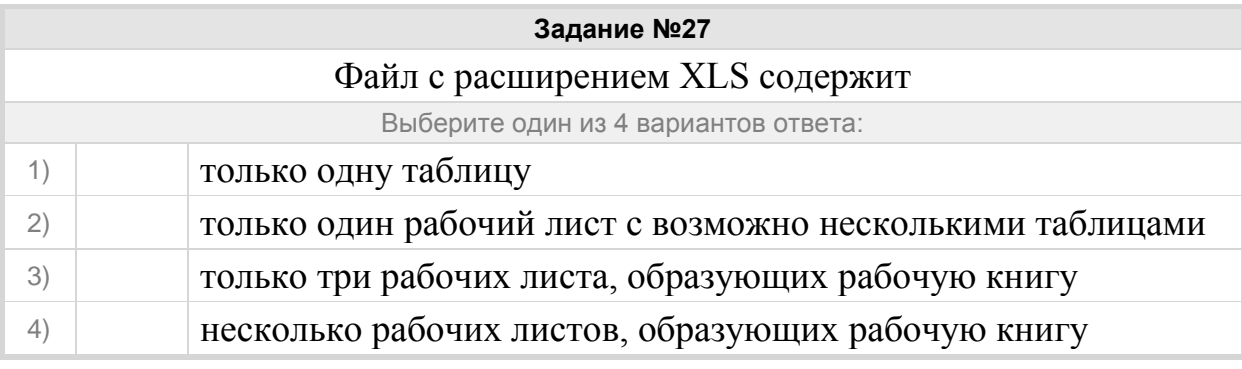

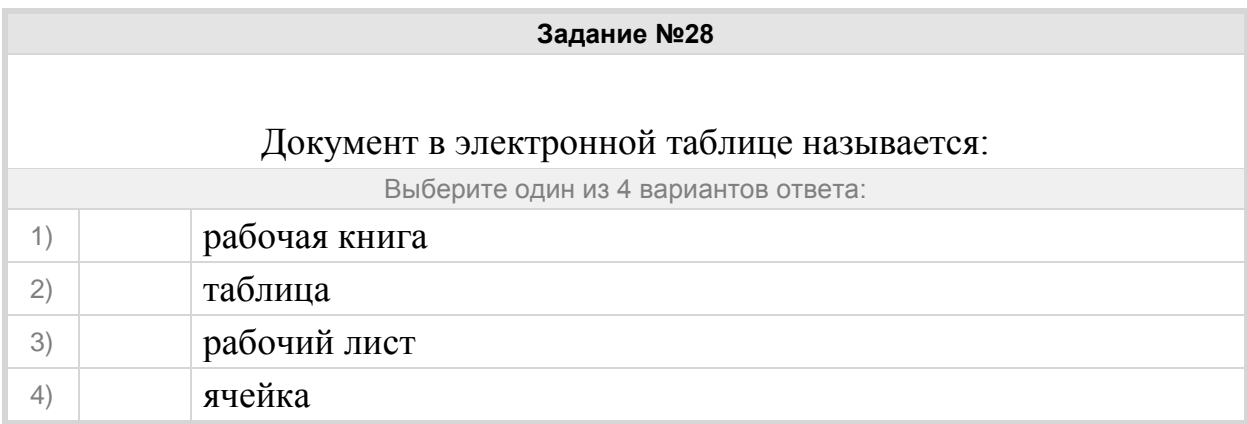

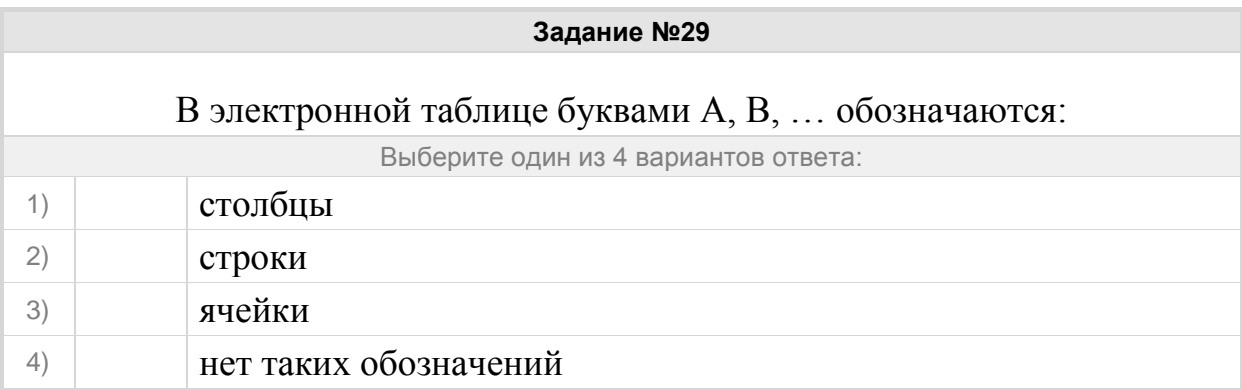

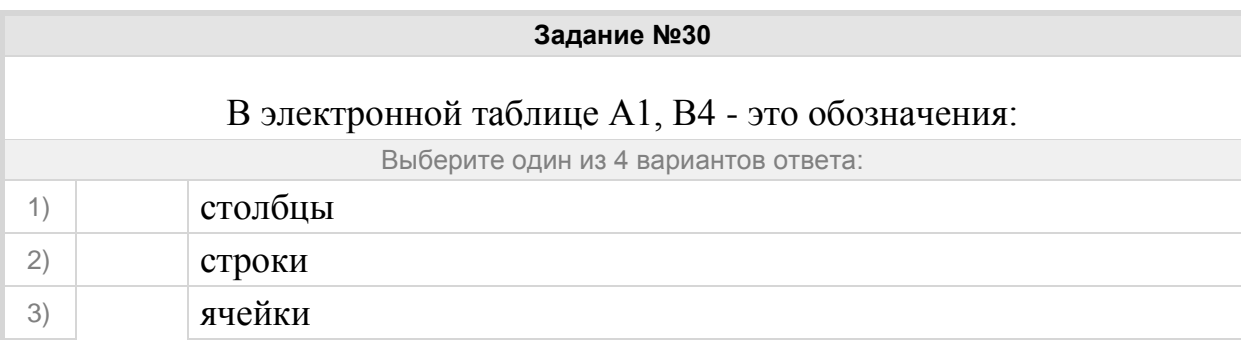

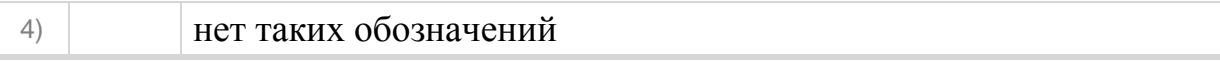

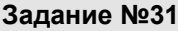

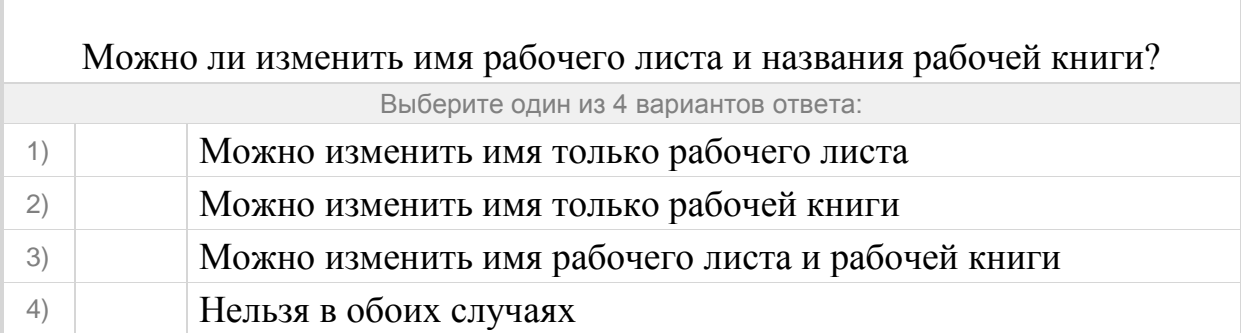

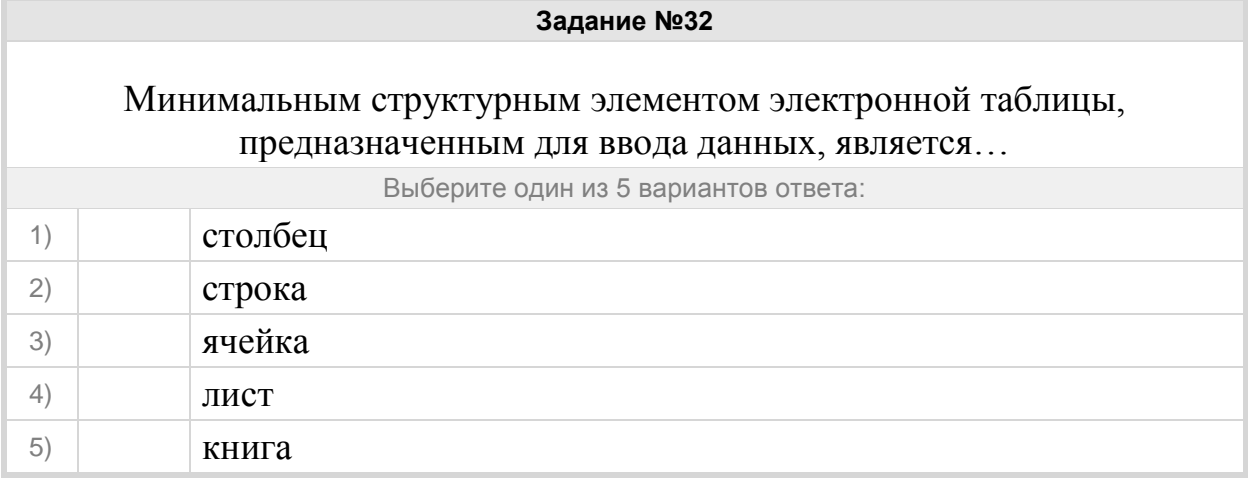

#### Группа: **диапазоны в электронных таблицах**

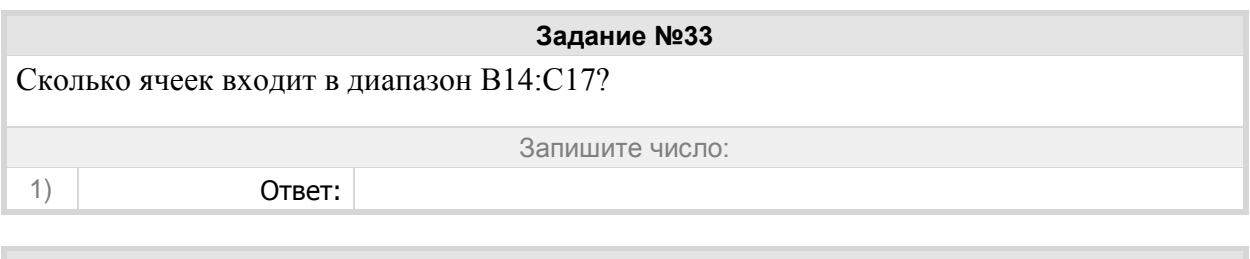

**Задание №34** Сколько ячеек входит в диапазон А14:C17?

Запишите число:

1) Ответ:

# **Задание №35**

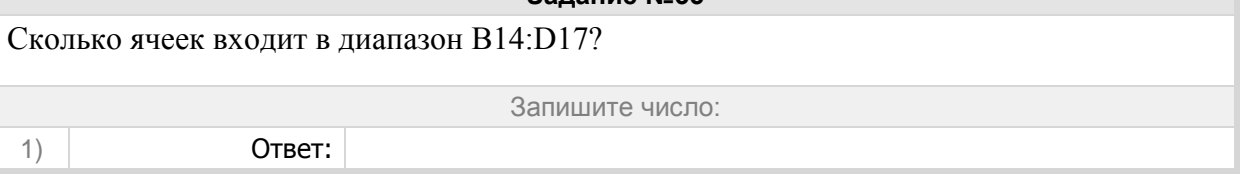

#### **Задание №36**

Сколько ячеек входит в диапазон A14:B17?

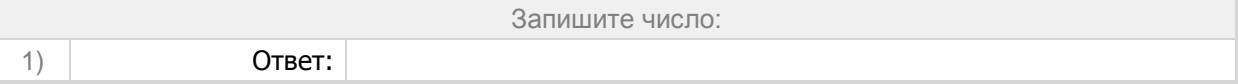

#### Группа: **адрес диапазона**

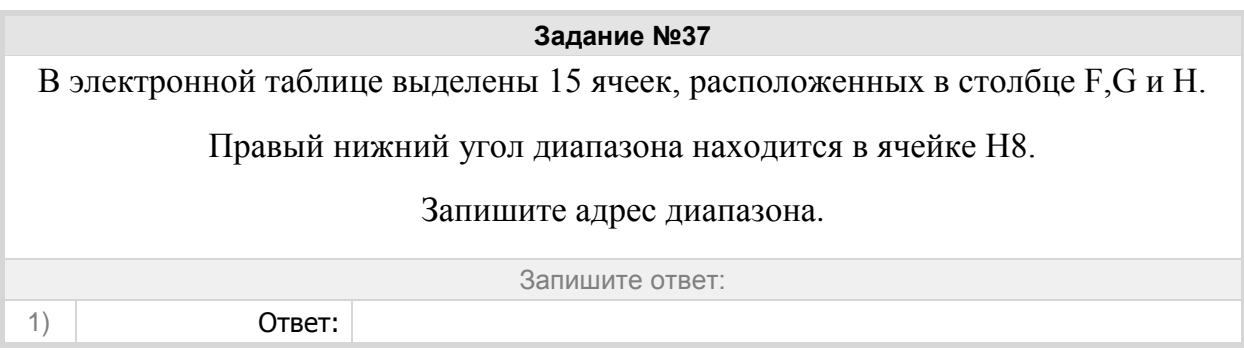

**Задание №38** В электронной таблице выделены 15 ячеек, расположенных в столбце F, начиная со строки 7. Запишите адрес выделенного диапазона.

Запишите ответ:

1) Ответ:

1) Ответ:

#### **Задание №39**

В электронной таблице выделены 15 ячеек, расположенных в столбце F, начиная со строки 7. Запишите адрес выделенного диапазона.

Запишите ответ:

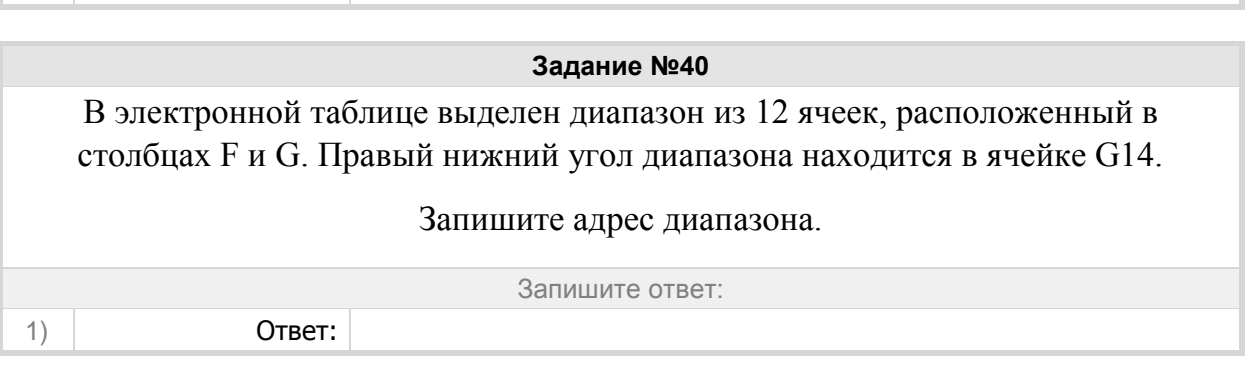

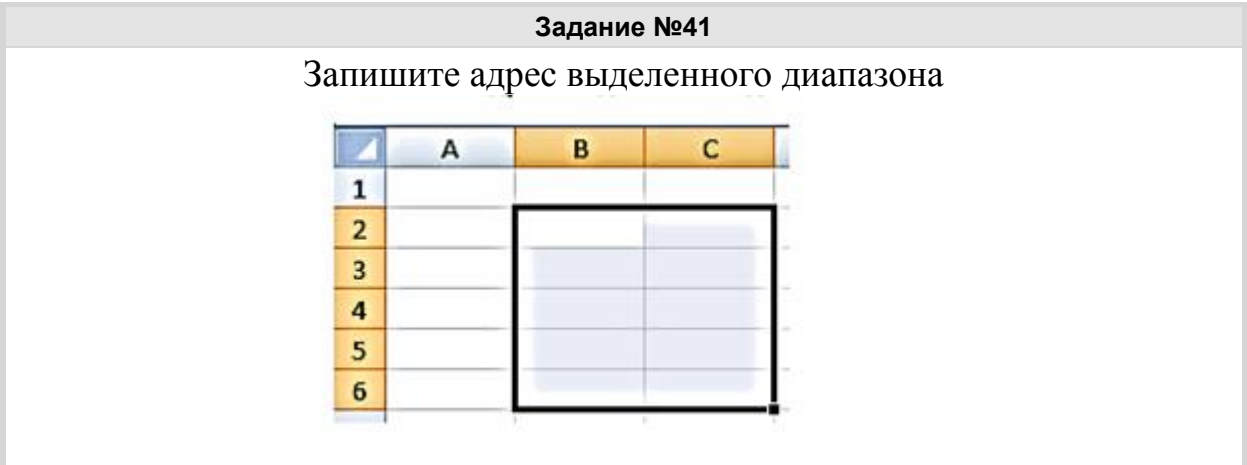

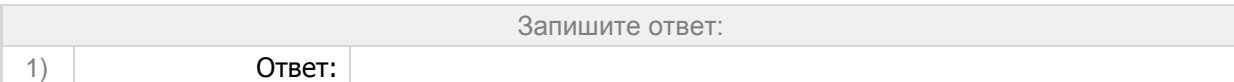

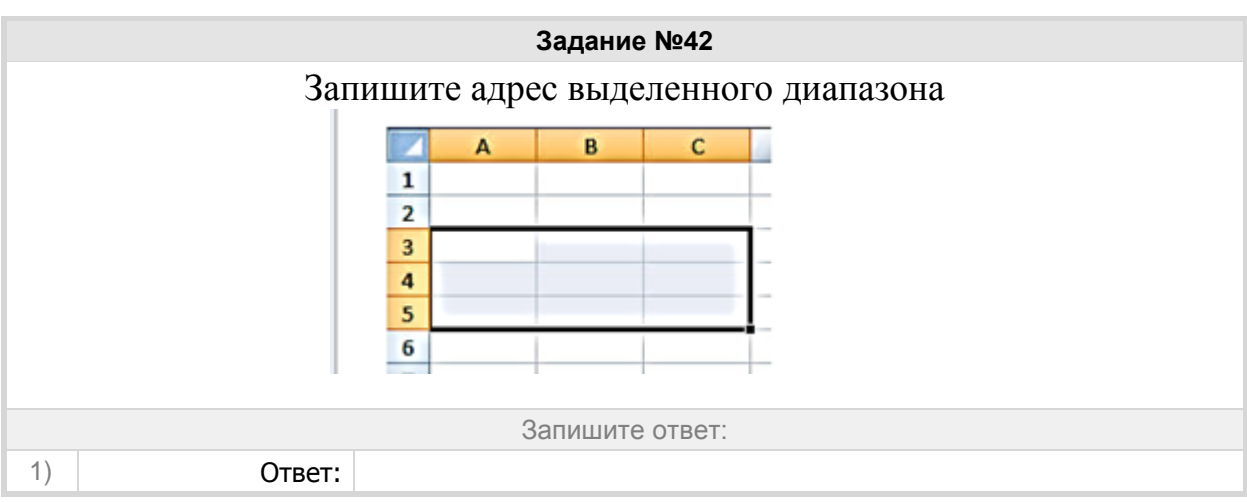

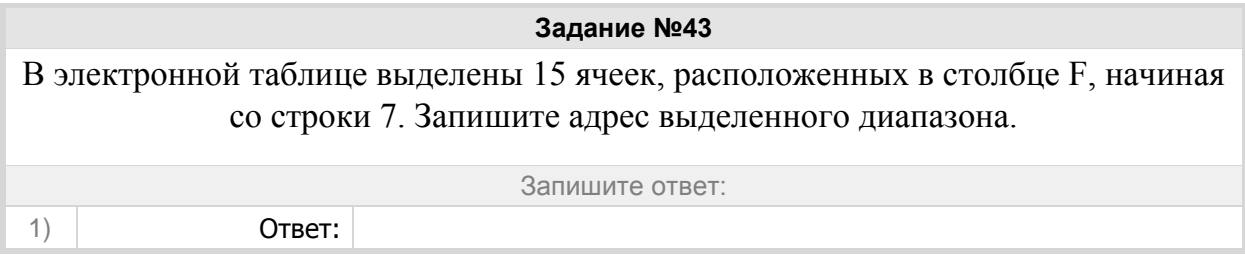

# Группа: **Текстовый редактор теория**

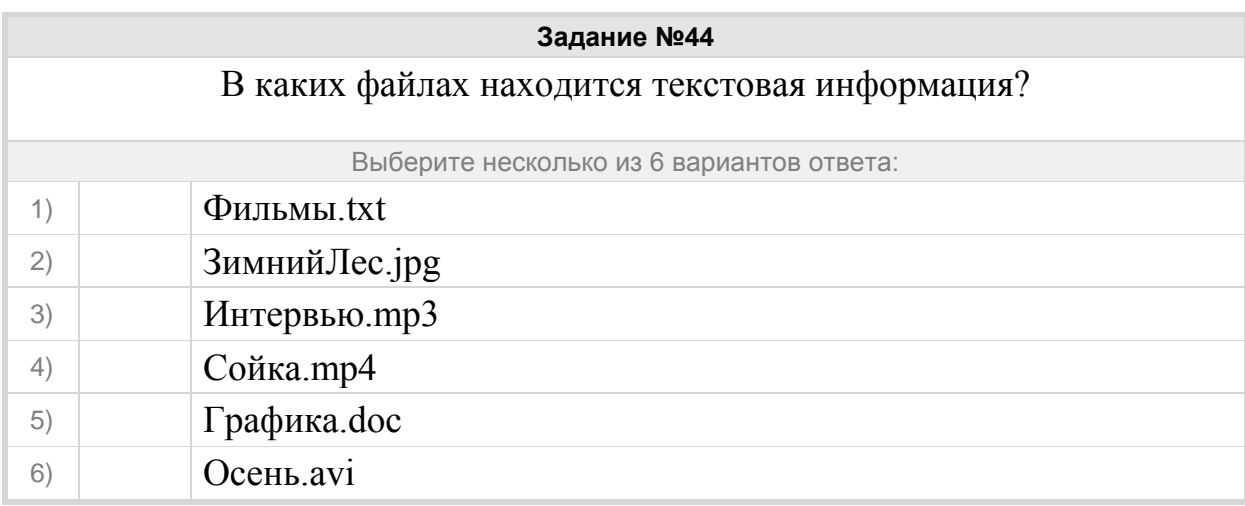

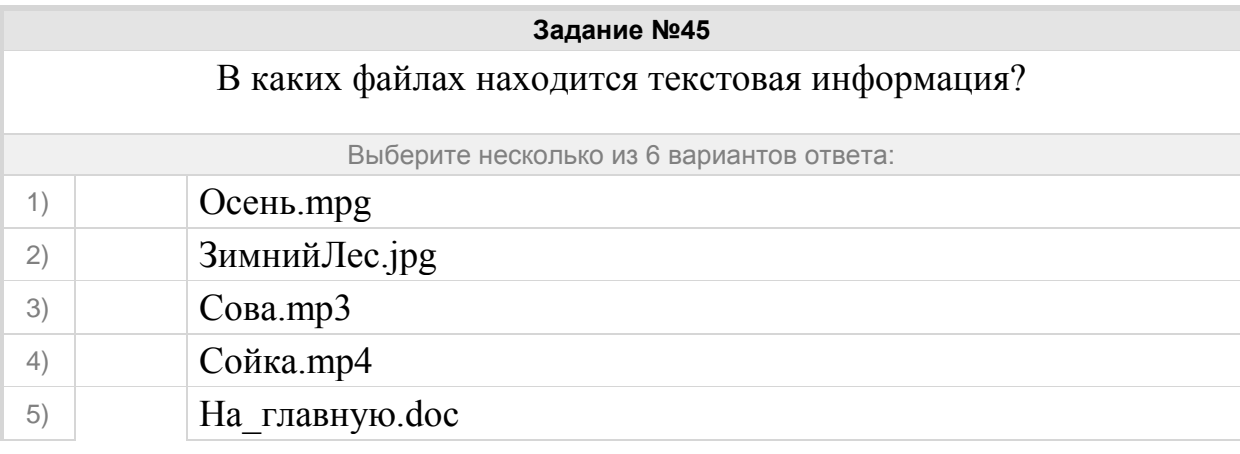

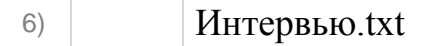

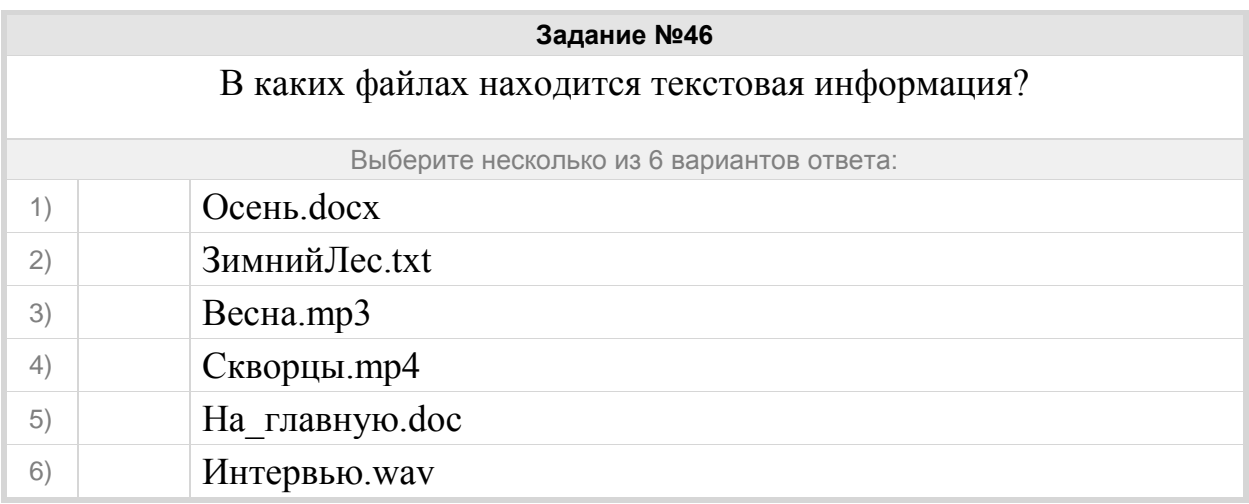

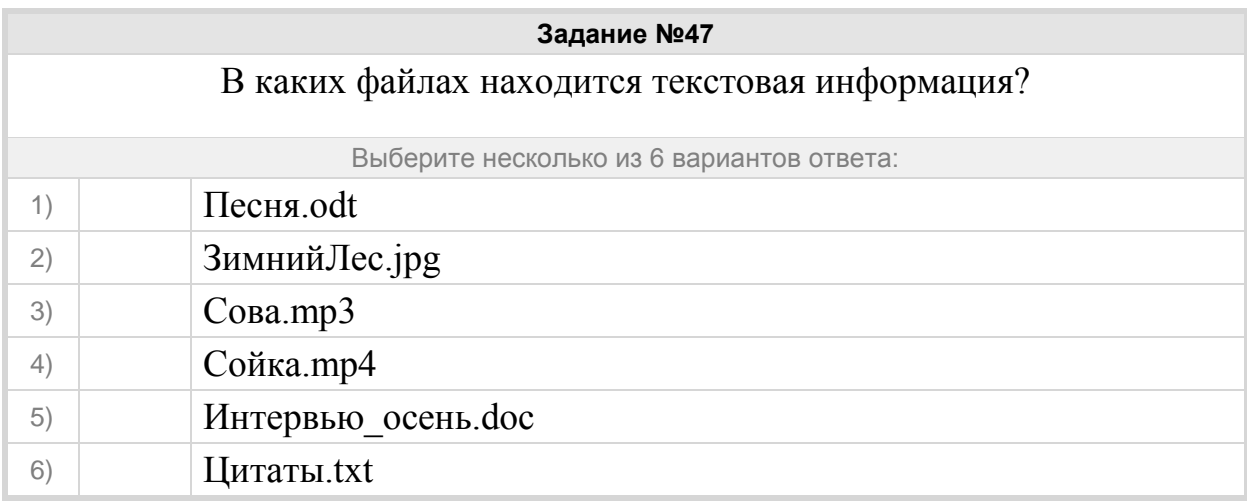

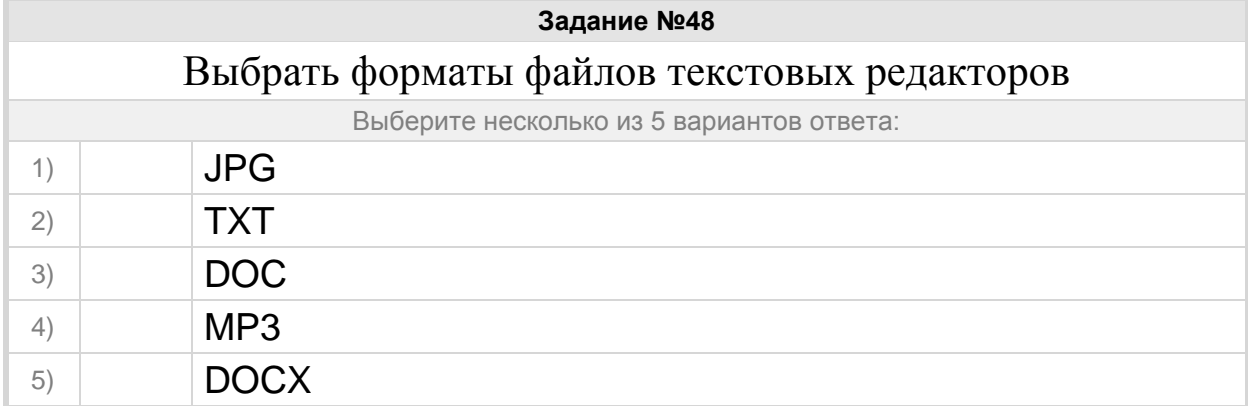

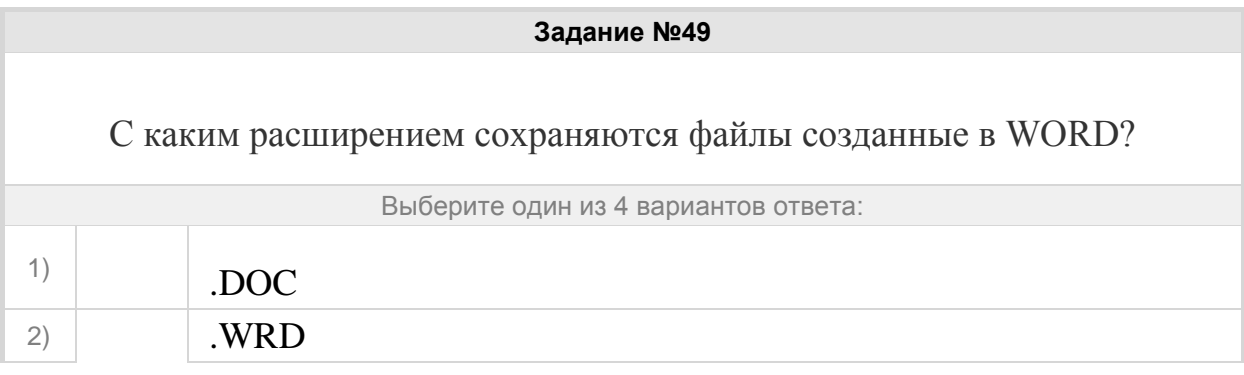

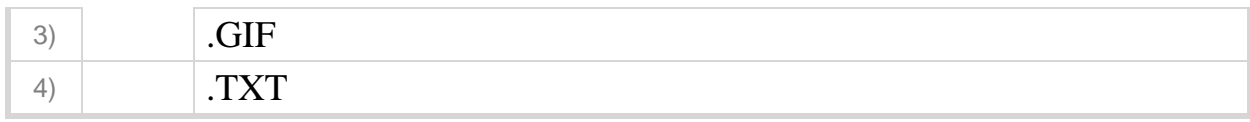

### Группа: **текстовый редактор**

# **Задание №50** Окно, созданное программой, в котором пользователь может ввести данные или выбрать нужный вариант действий.

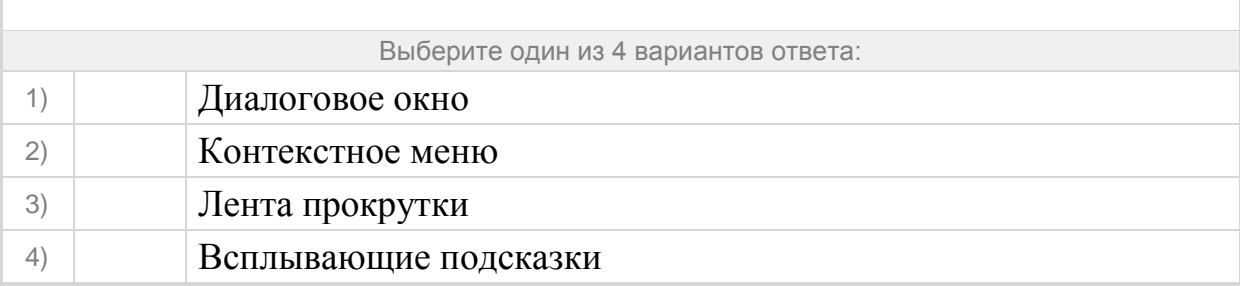

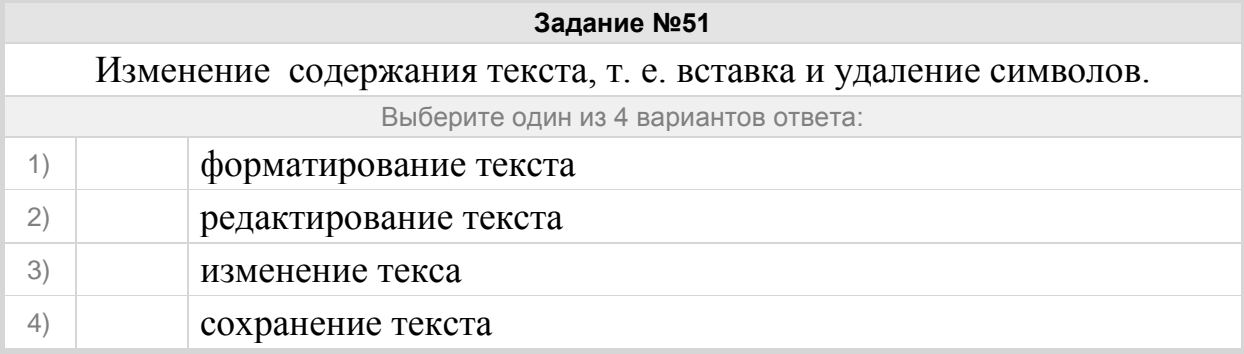

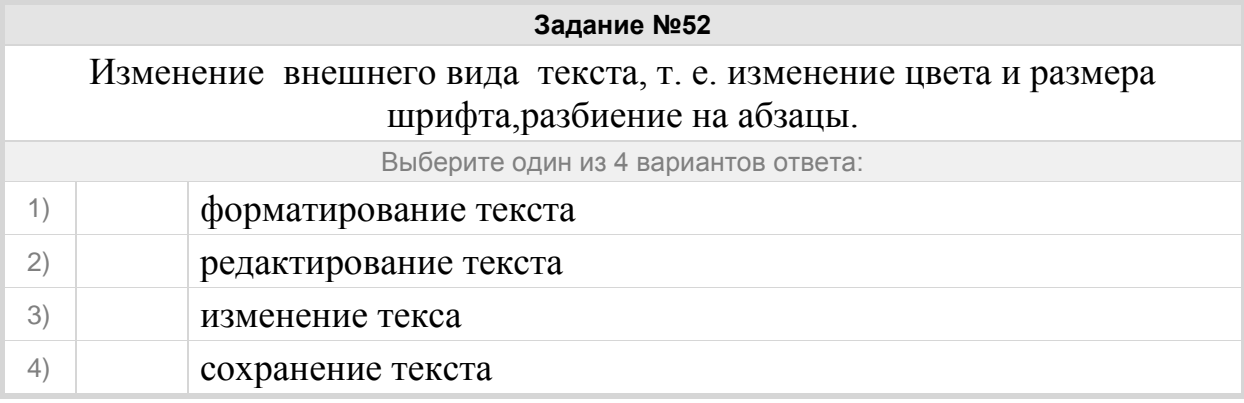

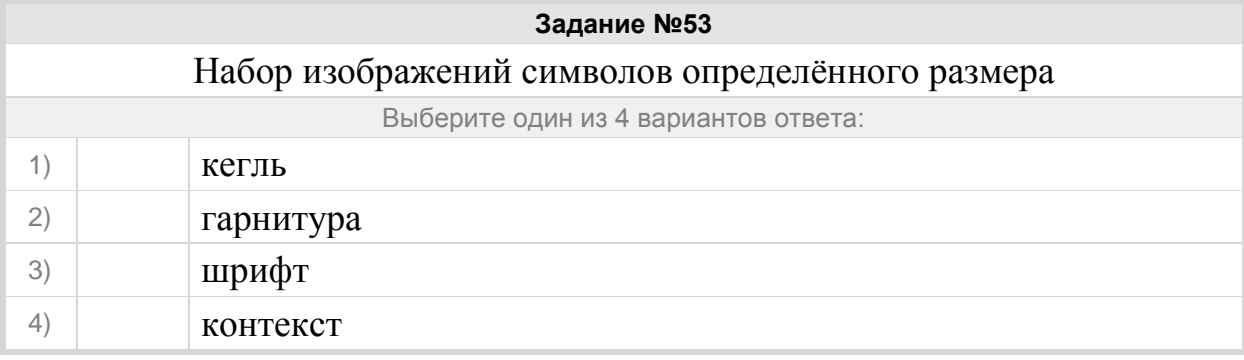

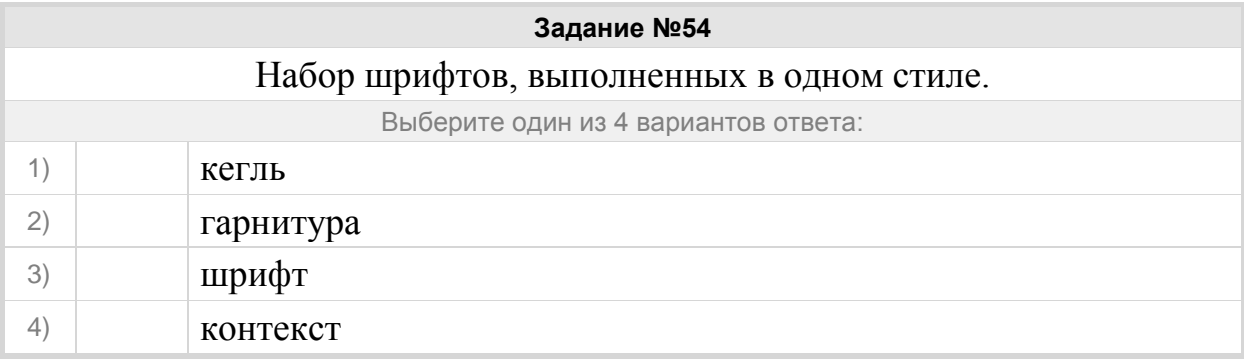

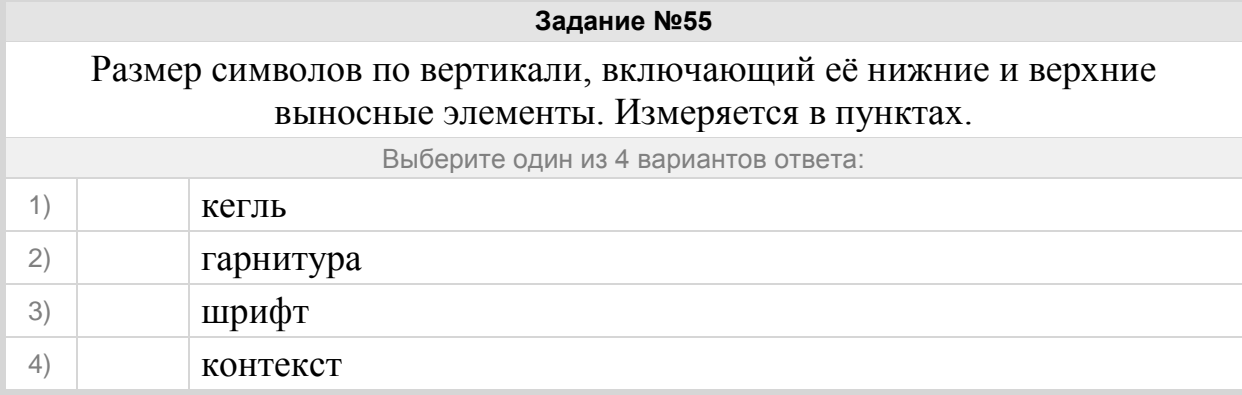

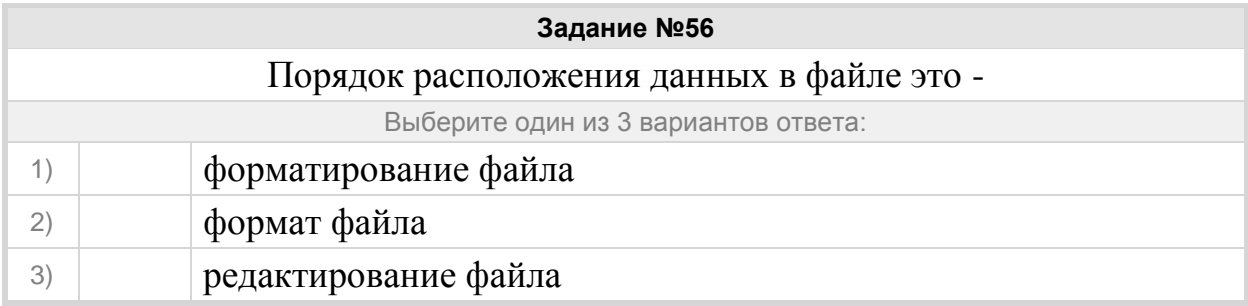

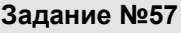

Одно или несколько предложений, выражающих законченную мысль.

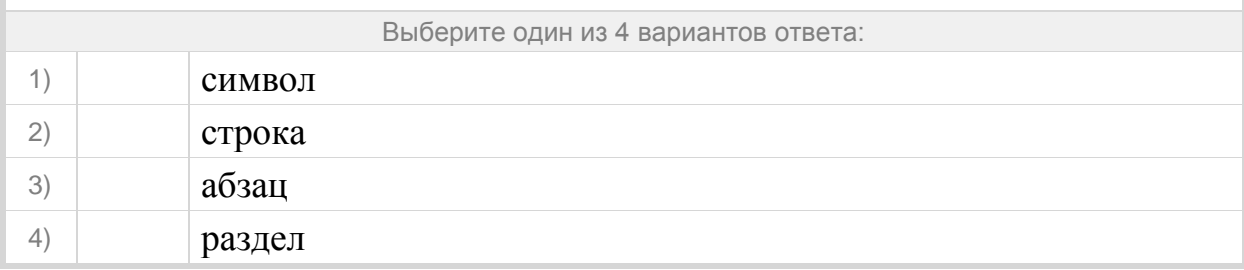

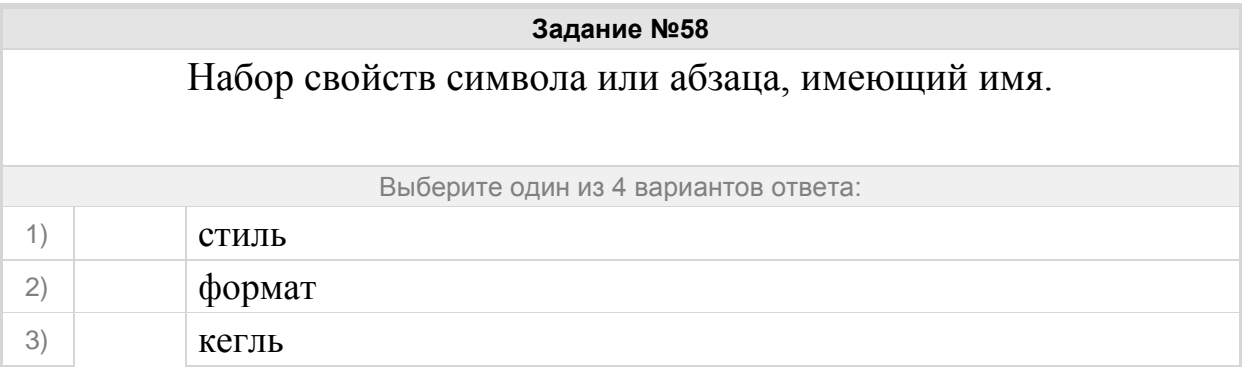

#### Группа: **ТР правила редактирования текста**

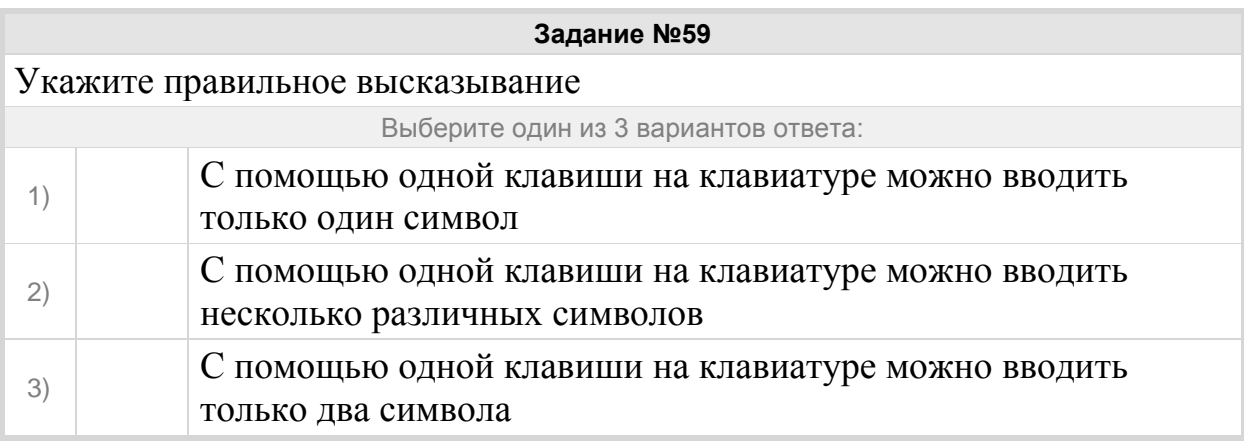

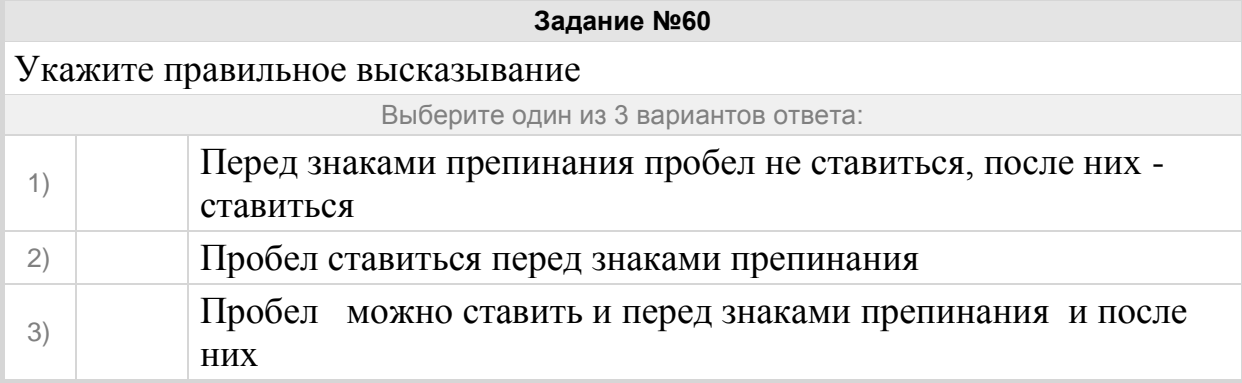

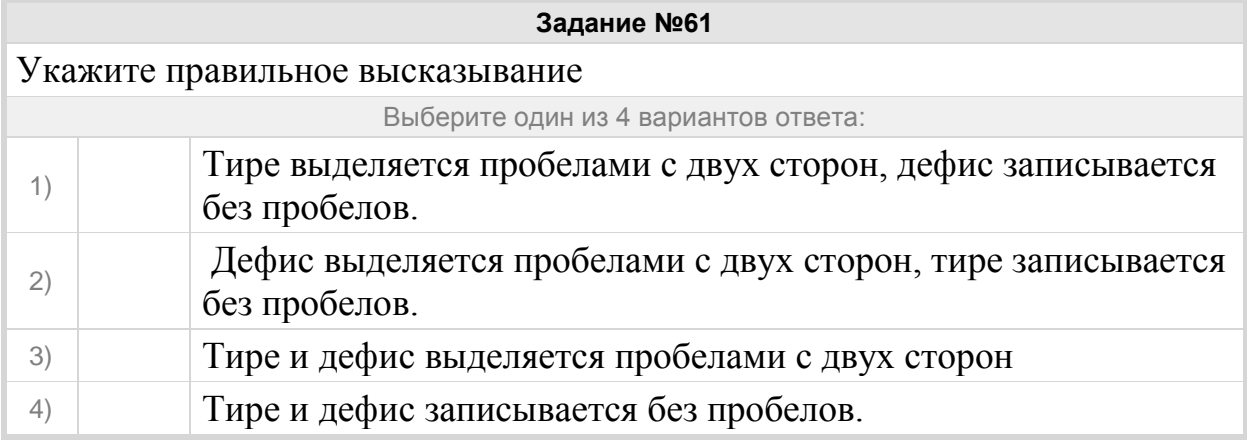

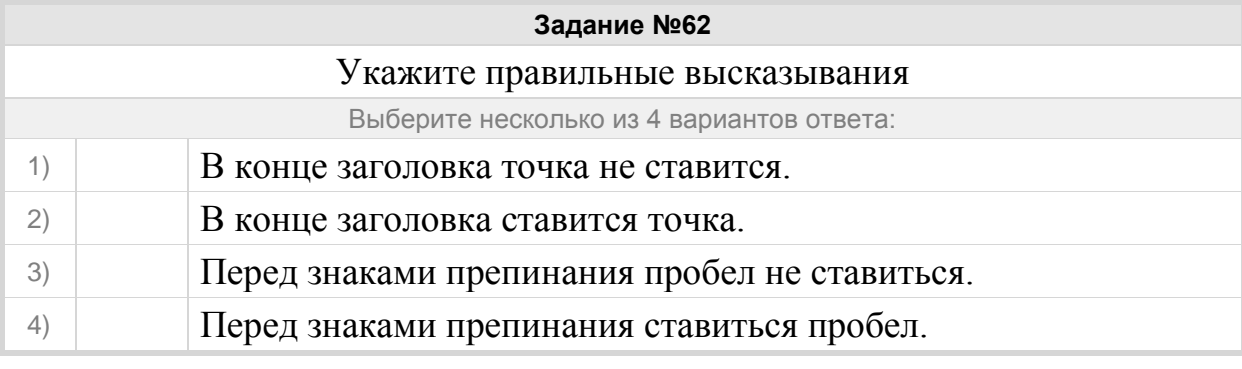

**Задание №63**

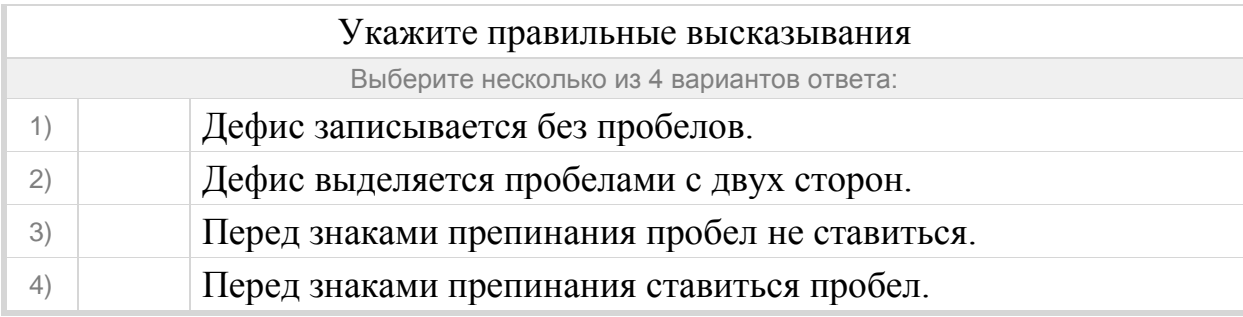

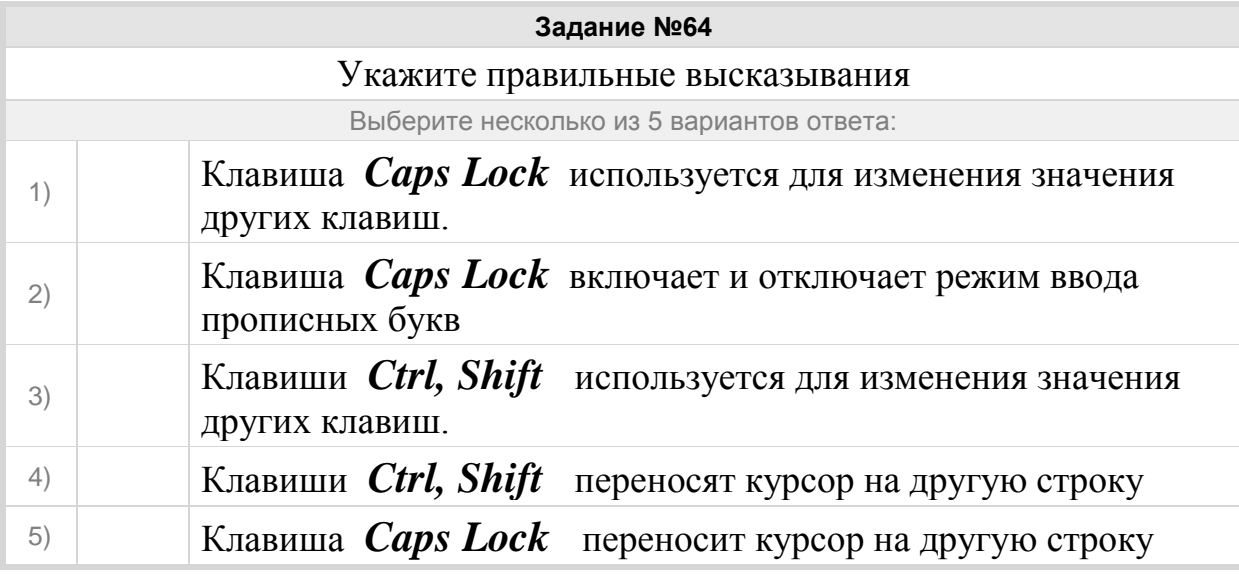

# Группа: **пониматьособенности растрового и векторного изображения**

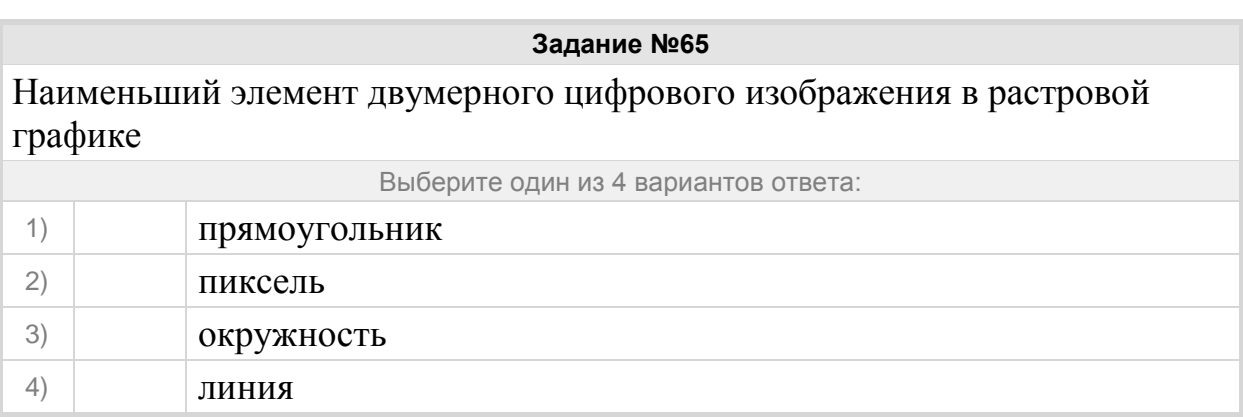

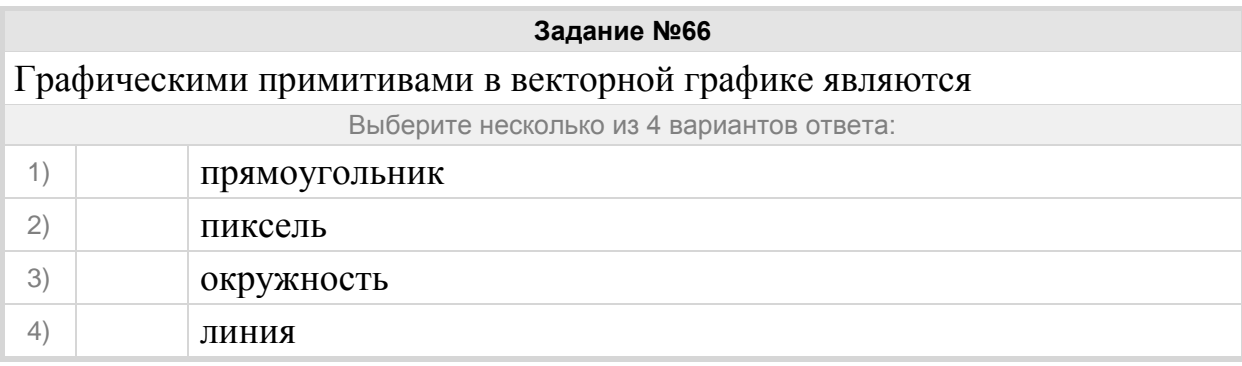

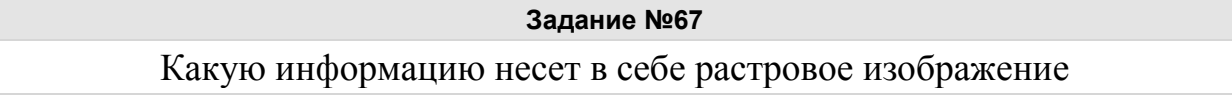

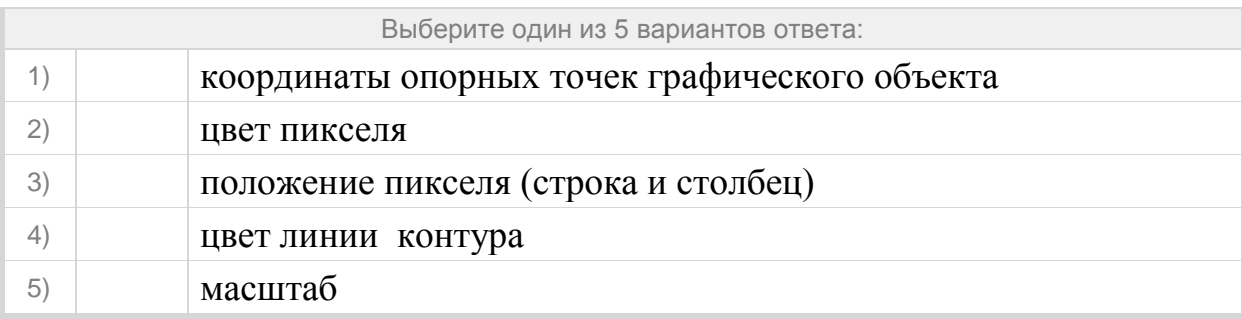

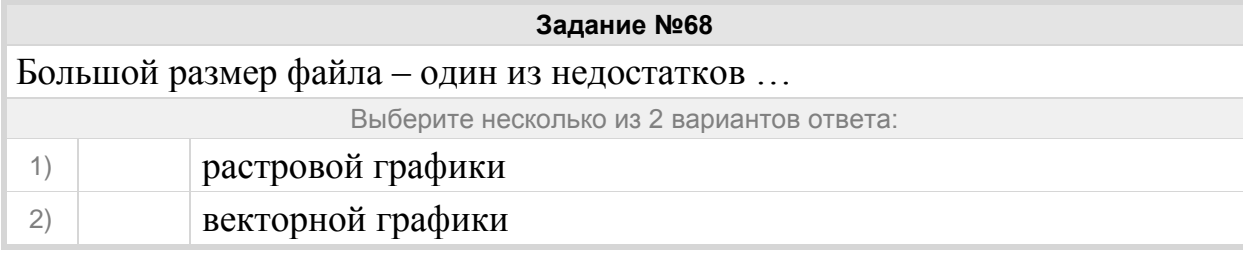

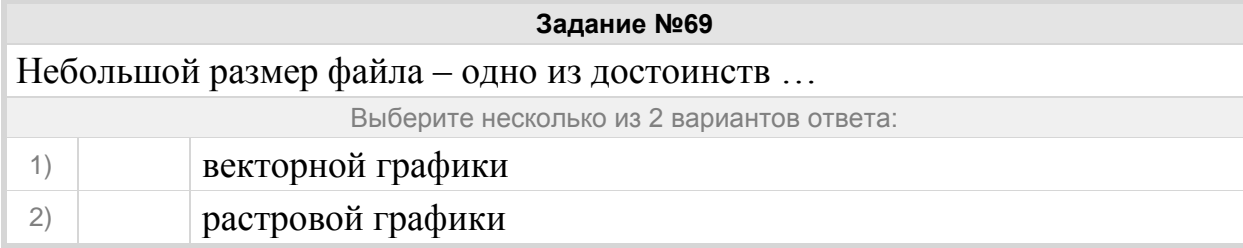

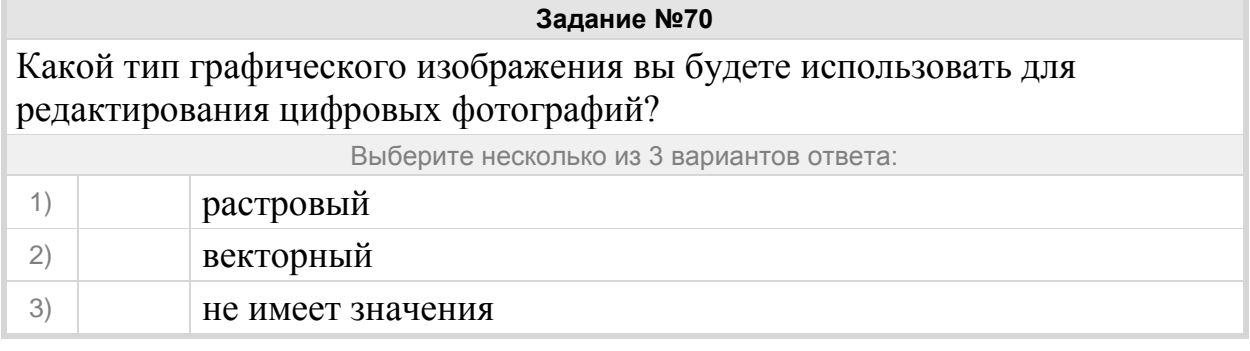

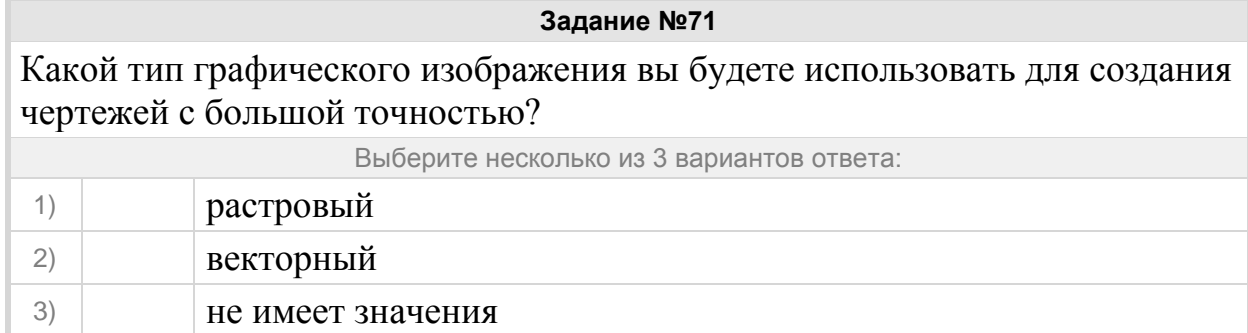

# **Задание №72**

Устройство, позволяющее производить ввод графического изображения в компьютер

Выберите один из 3 вариантов ответа:

1) сканер

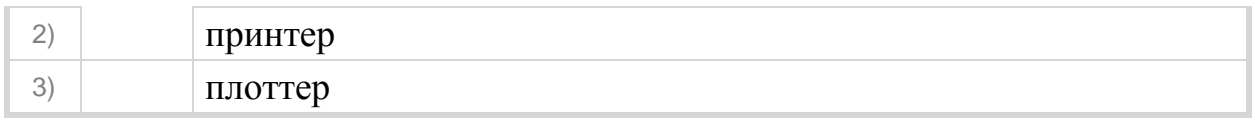

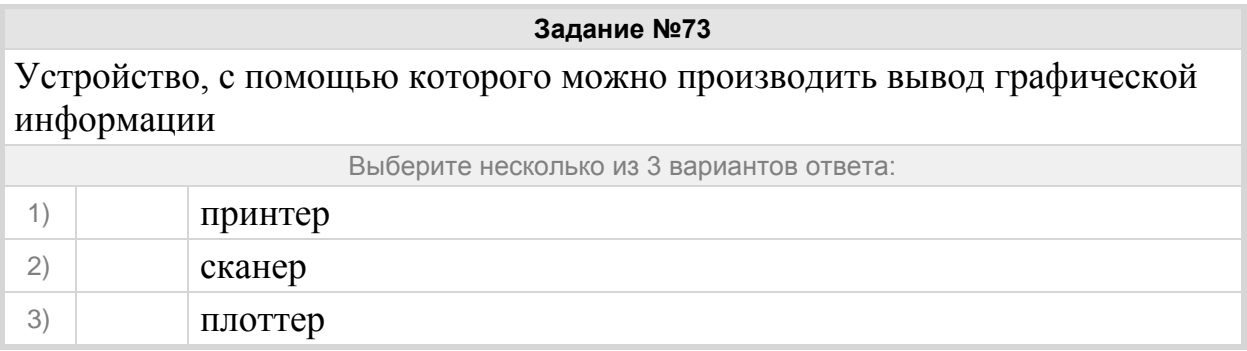

### Группа: **Распознавать изображение, созданное в растровом и векторном редакторе**

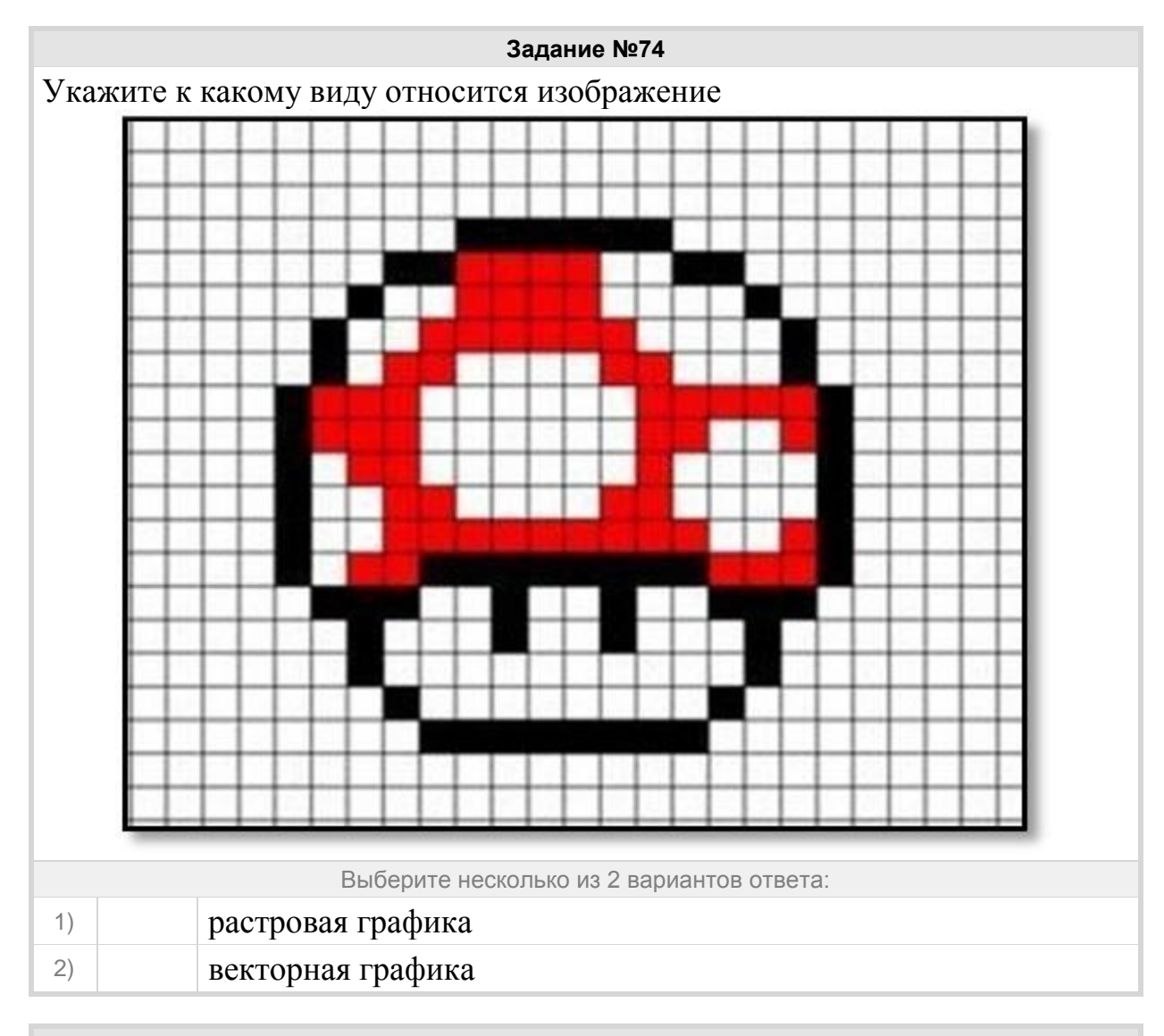

# **Задание №75** Укажите к какому виду относится изображение Укажите соответствие для всех 2 вариантов ответа:

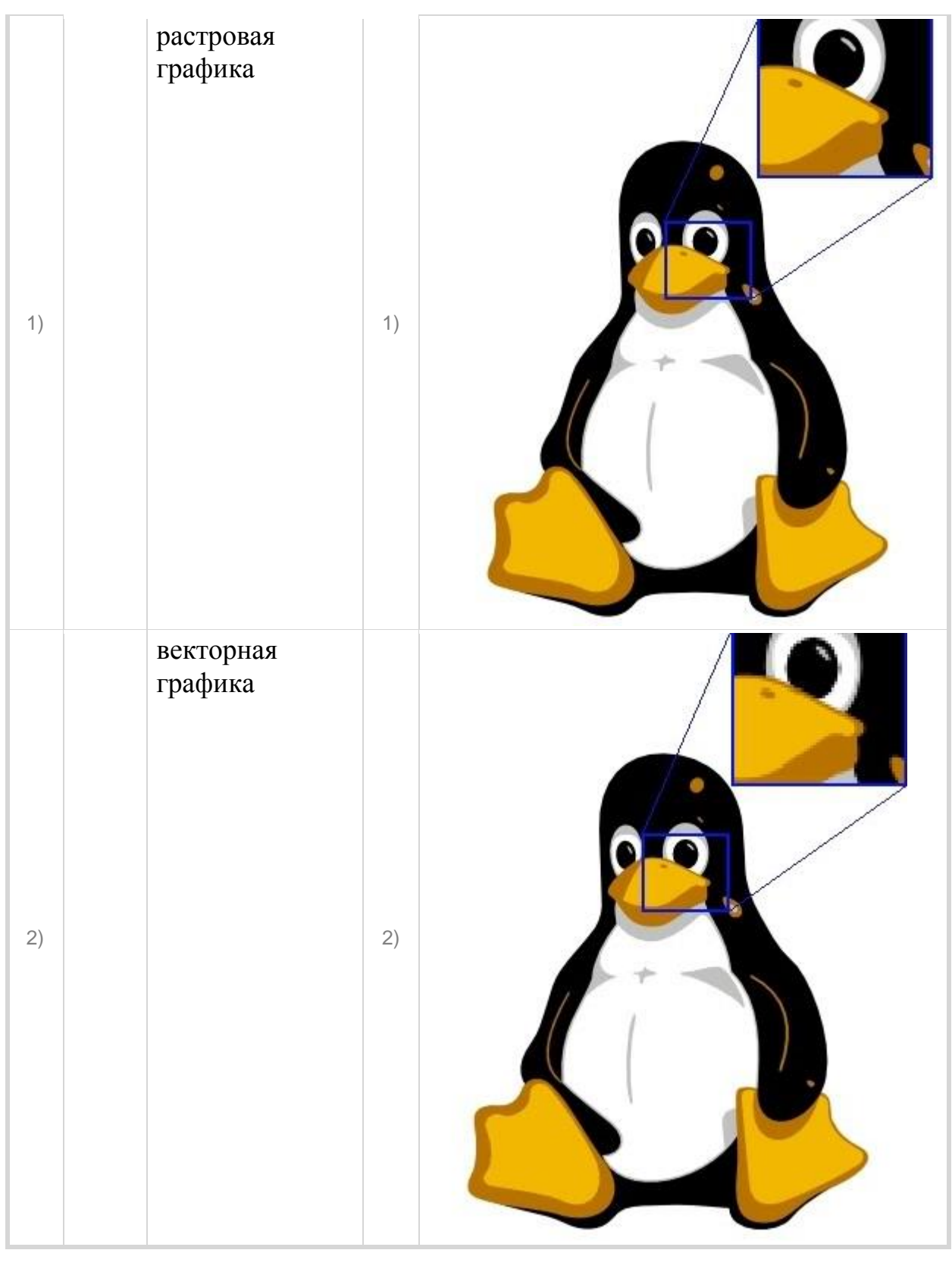

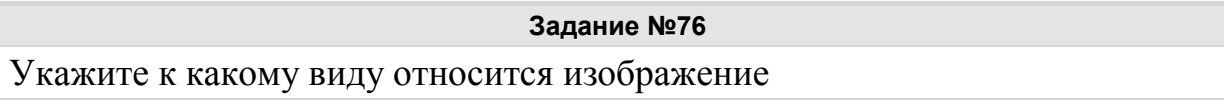

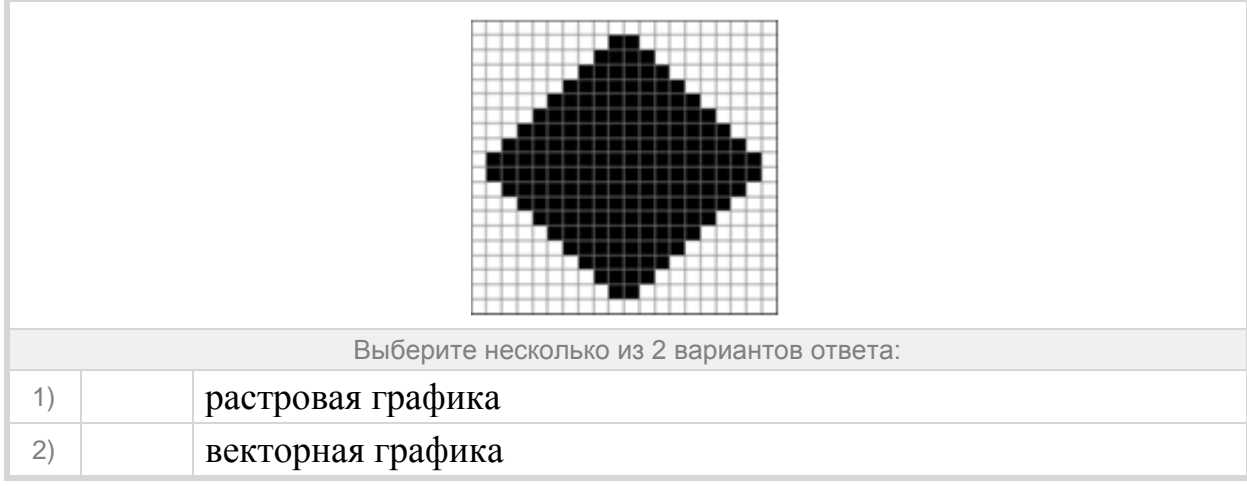

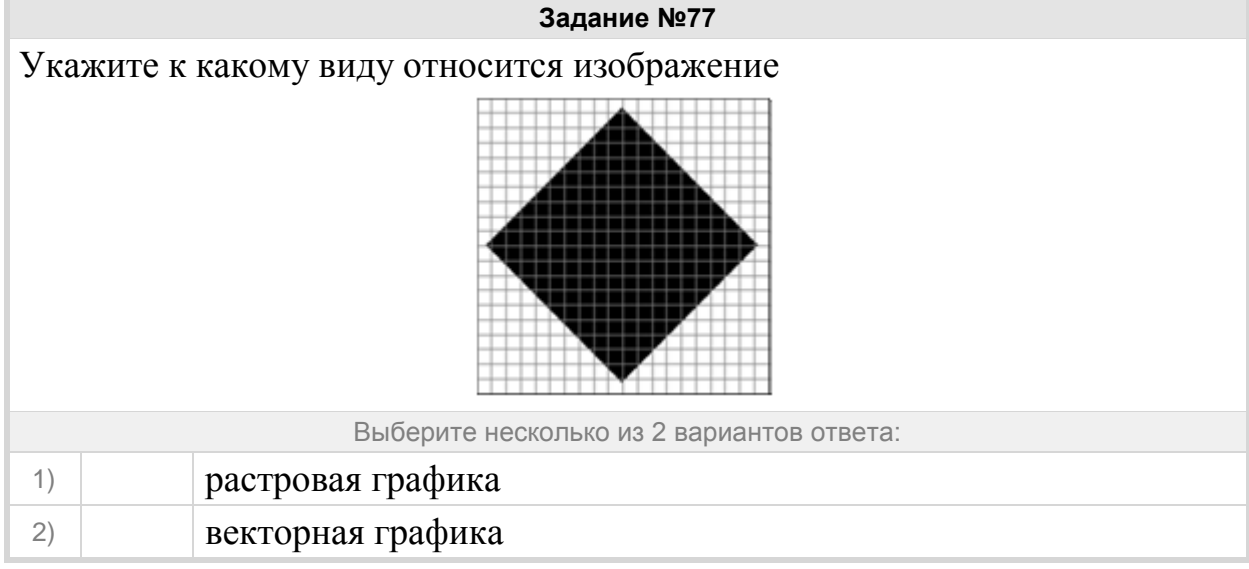

# Группа: **Понимать основные различия графических редакторов**

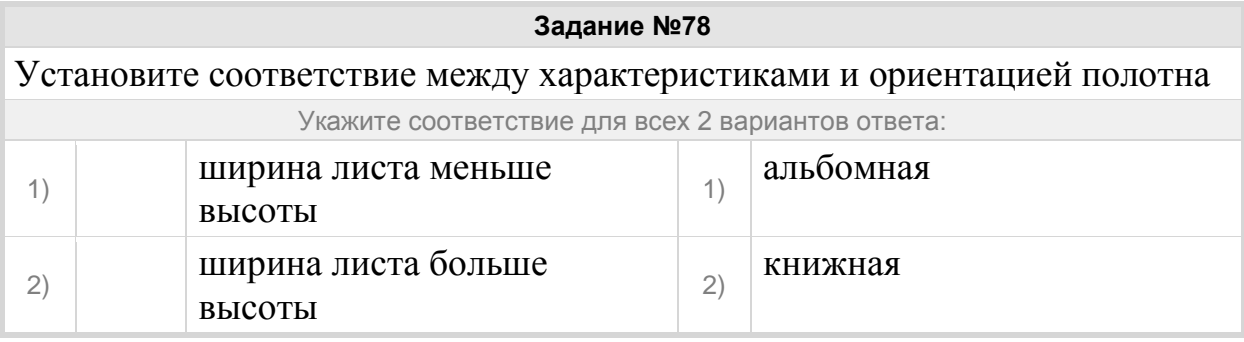

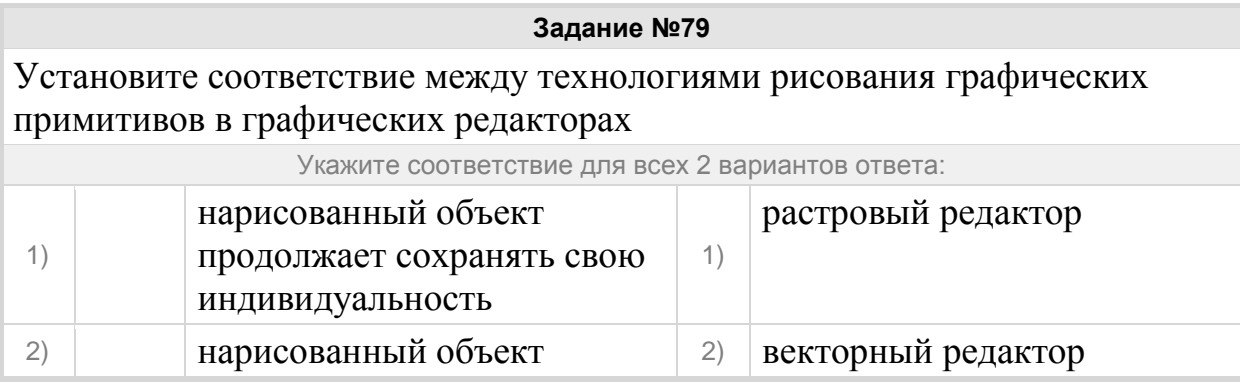

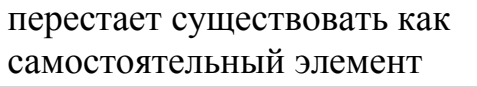

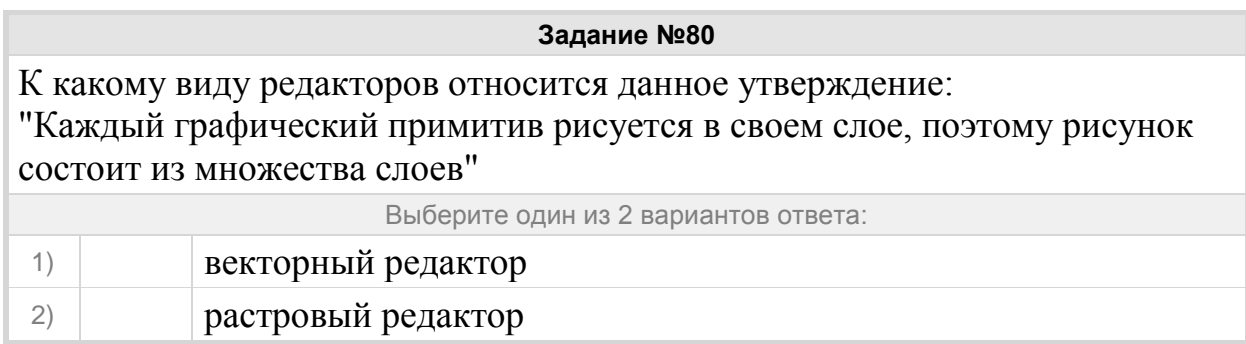

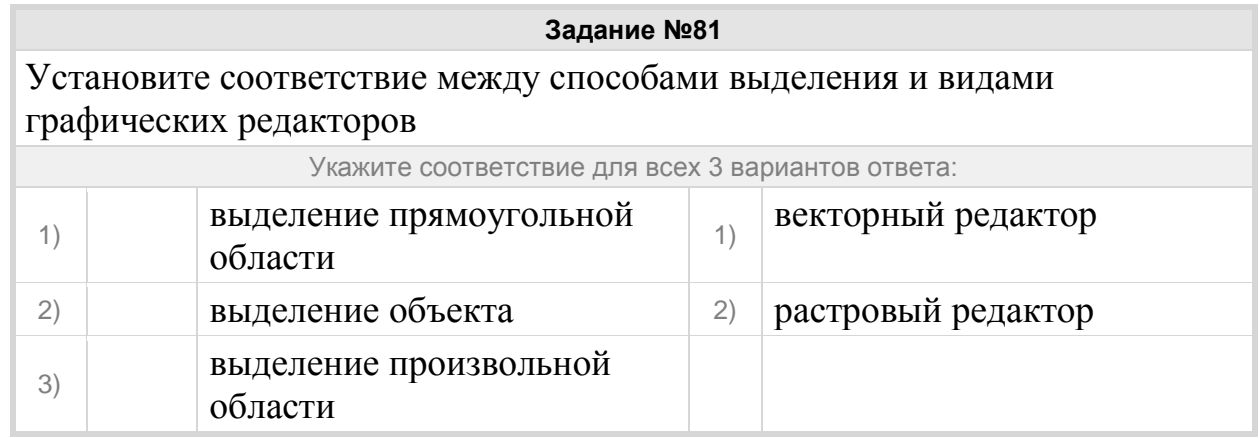

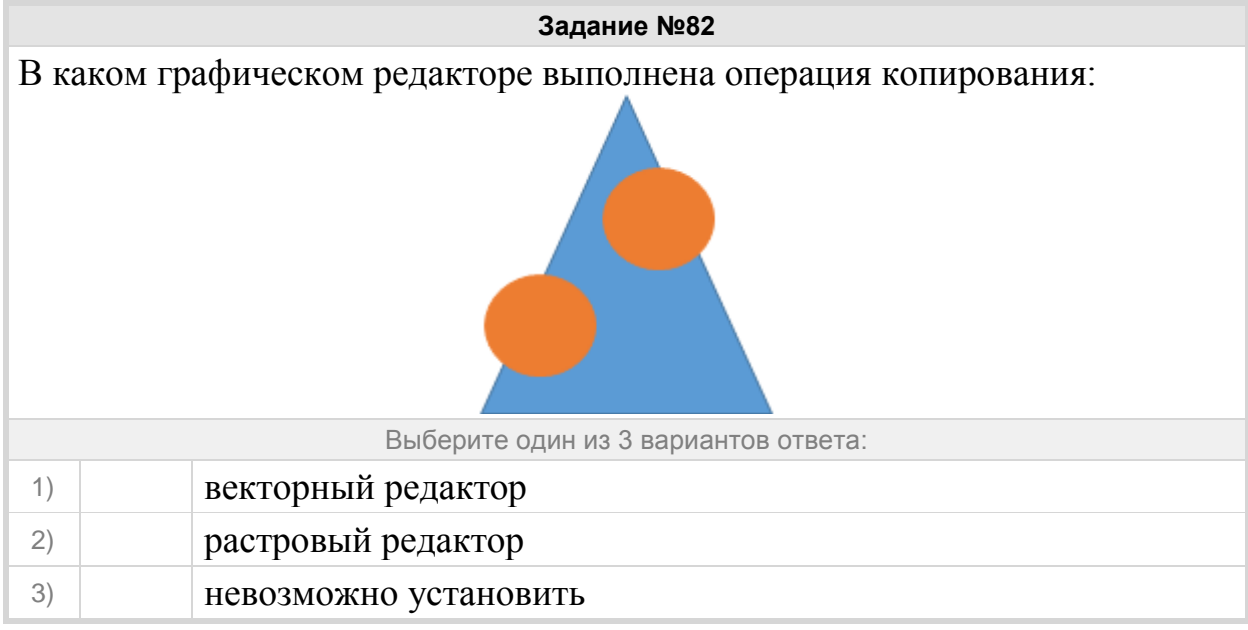

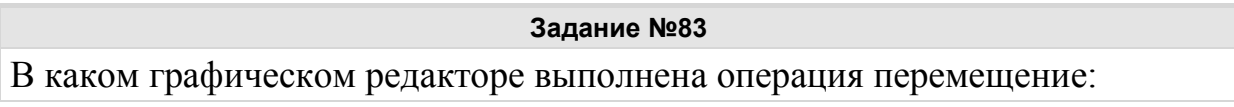

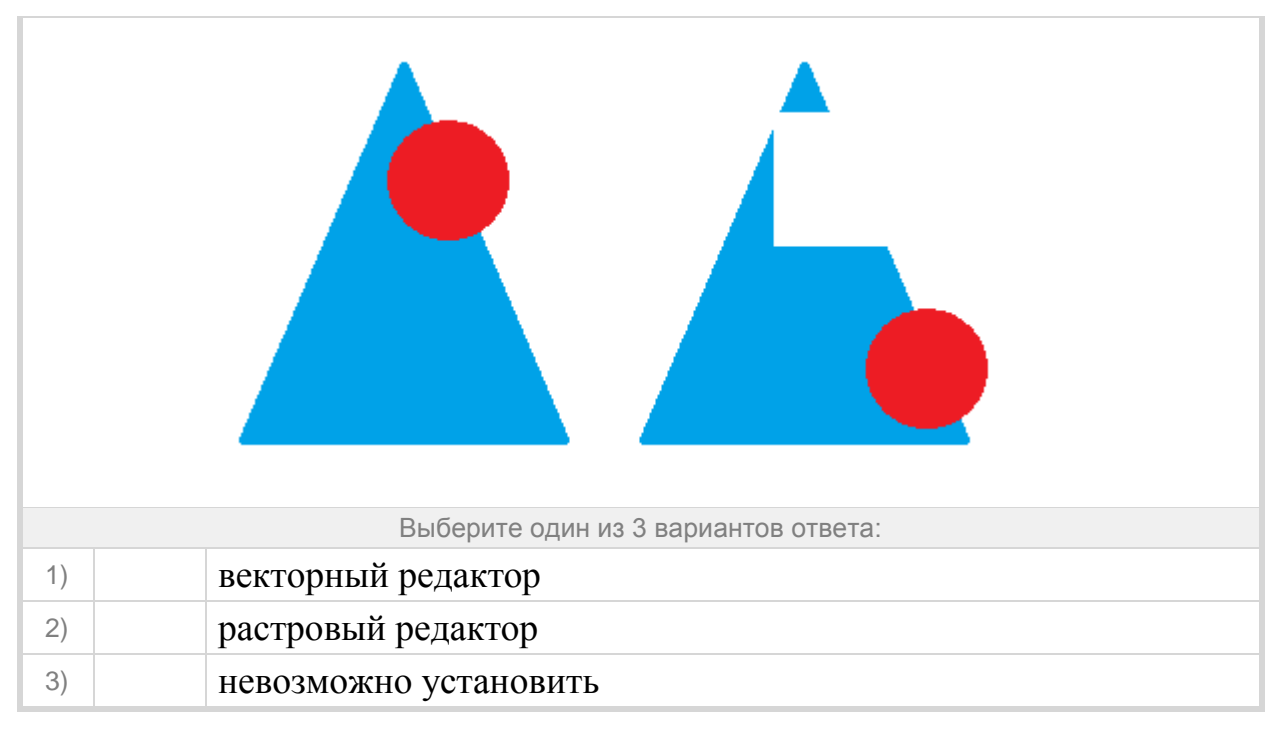

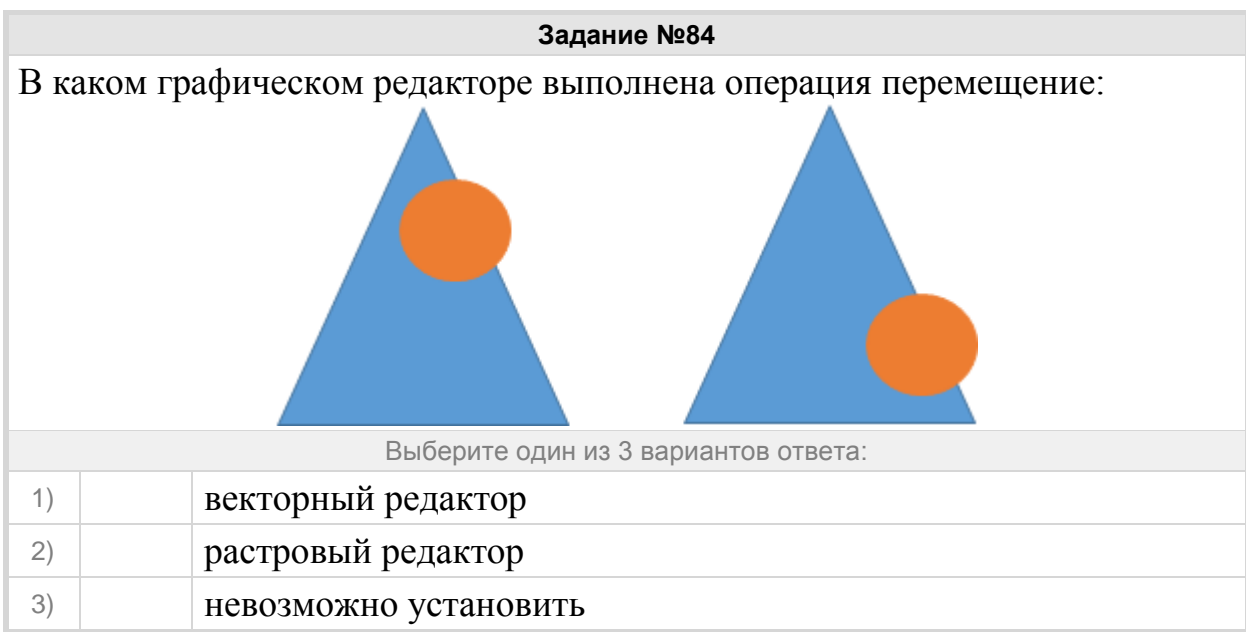

#### Группа: **Графические редакторы**

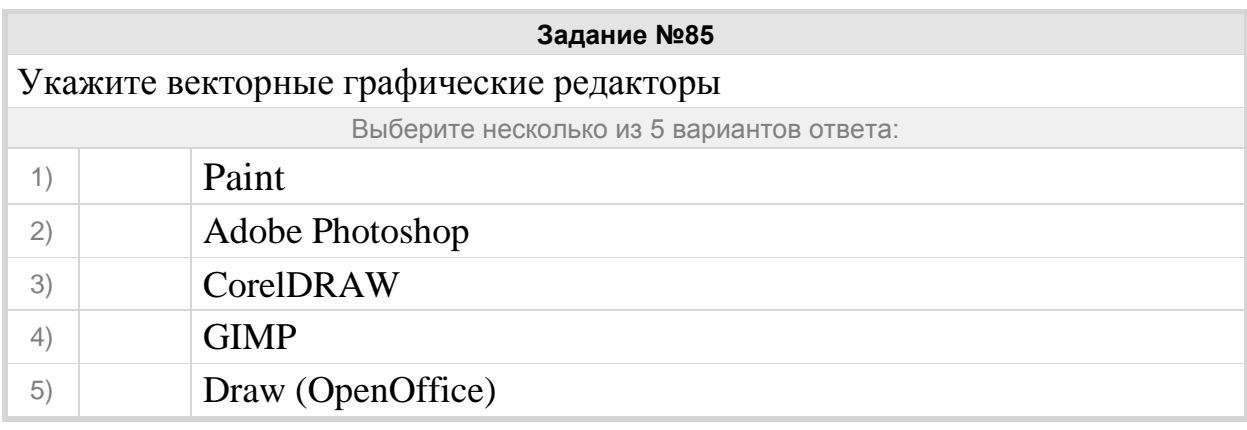

**Задание №86**

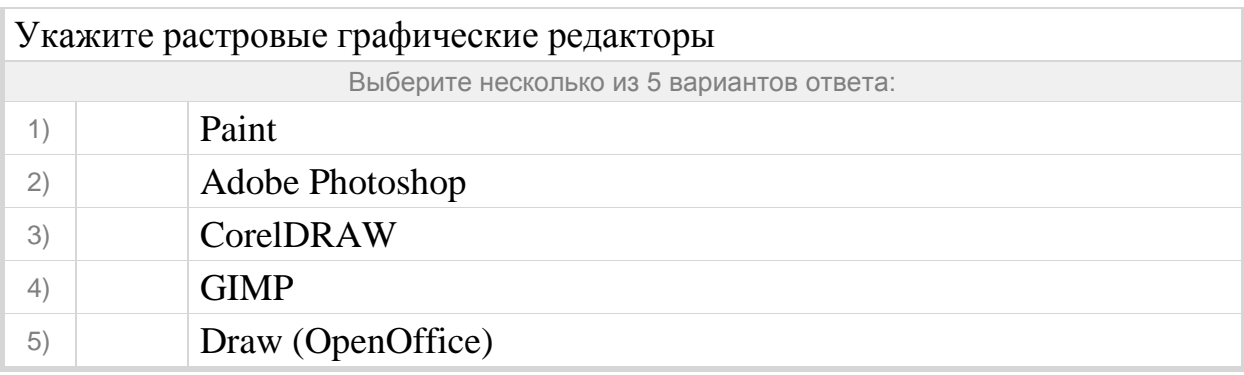

### **Задание №87**

Программа создания, редактирования и просмотра графических изображений – это …

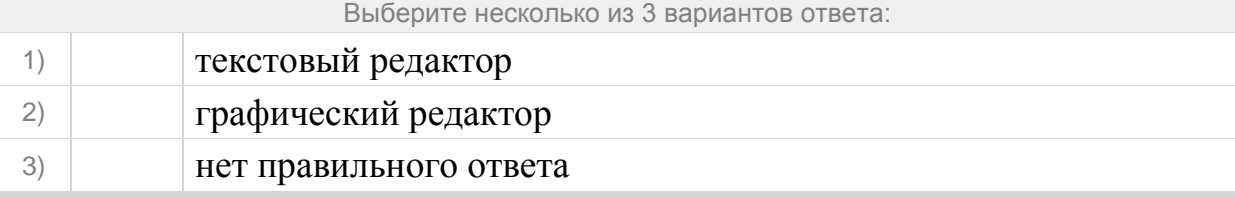

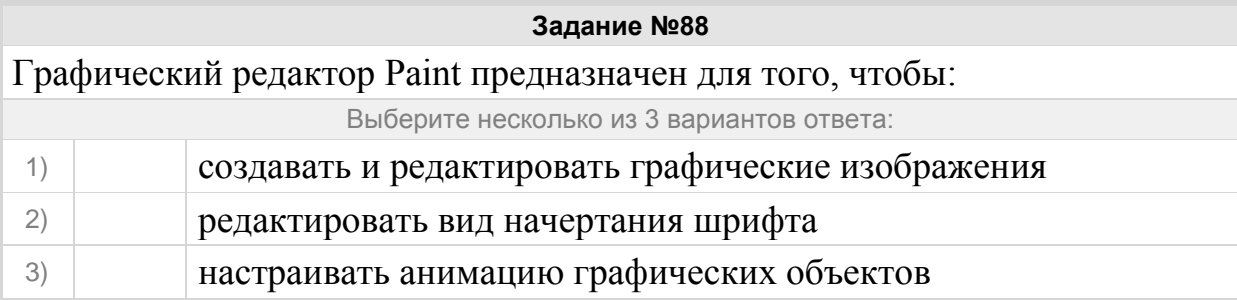

## Группа: **Форматы графических редакторов**

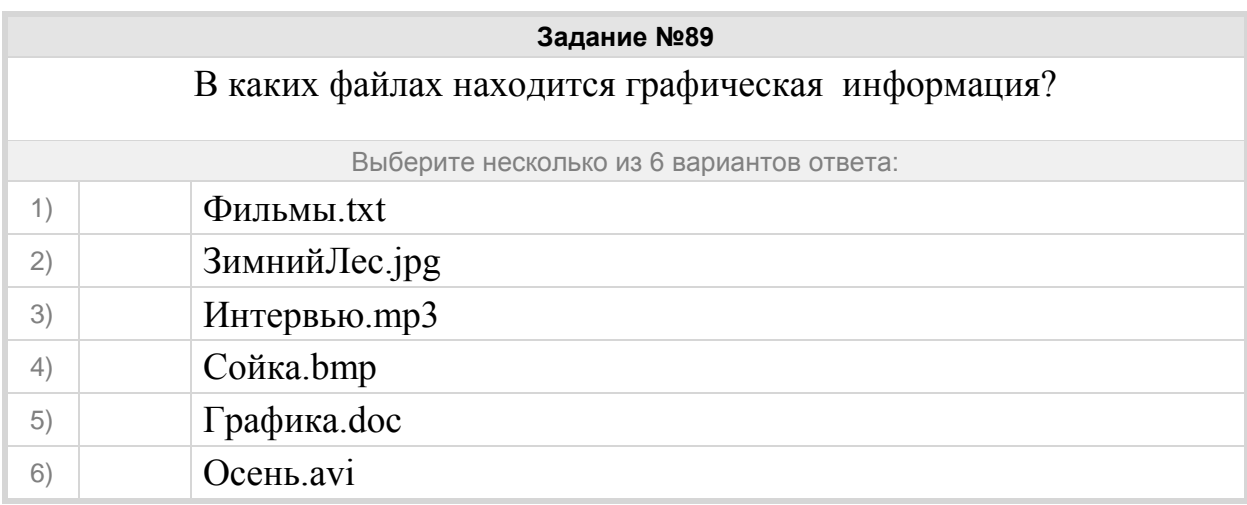

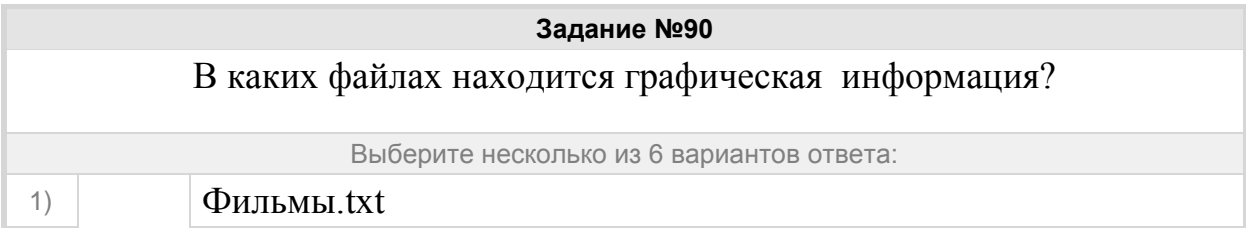

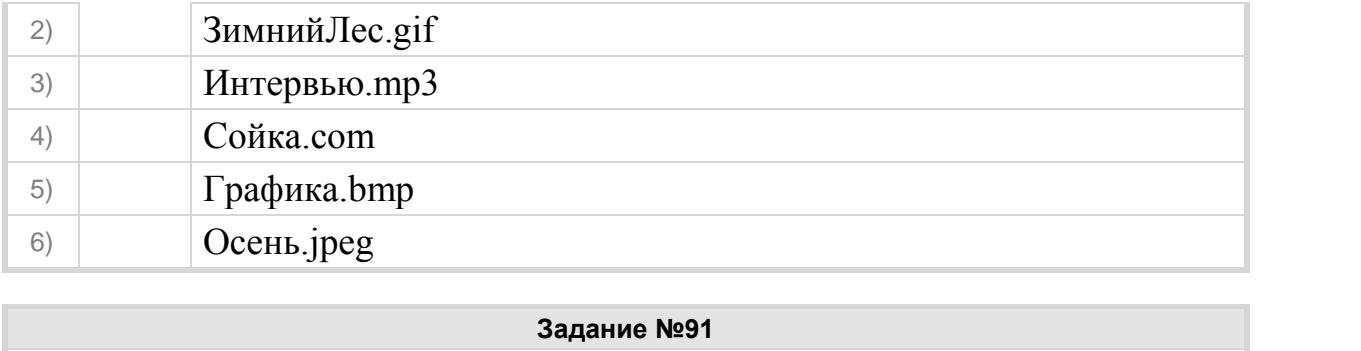

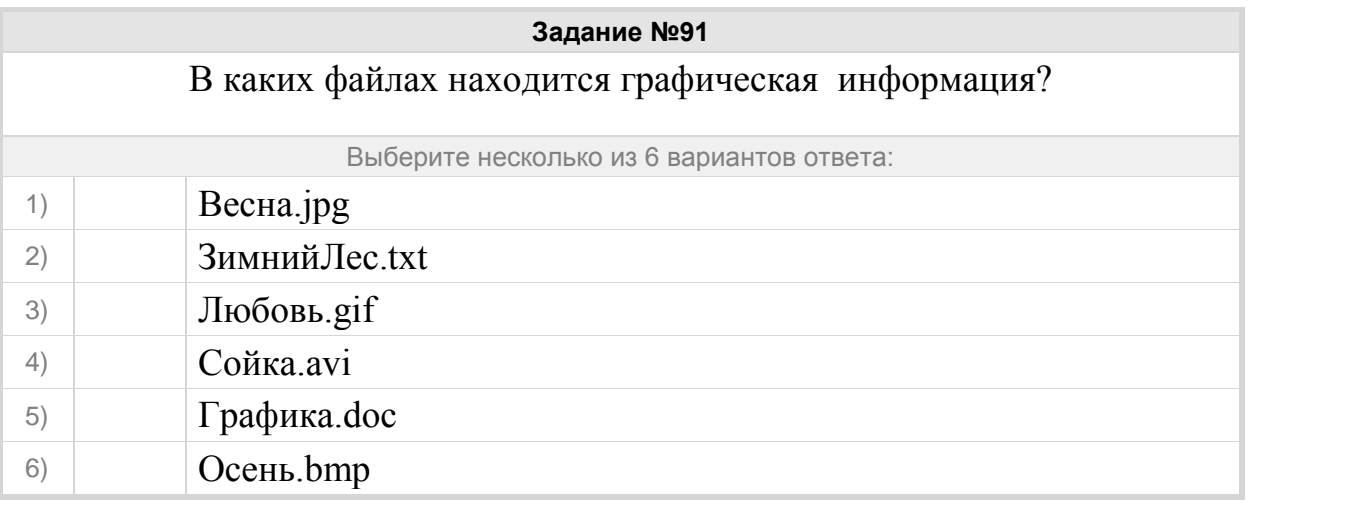

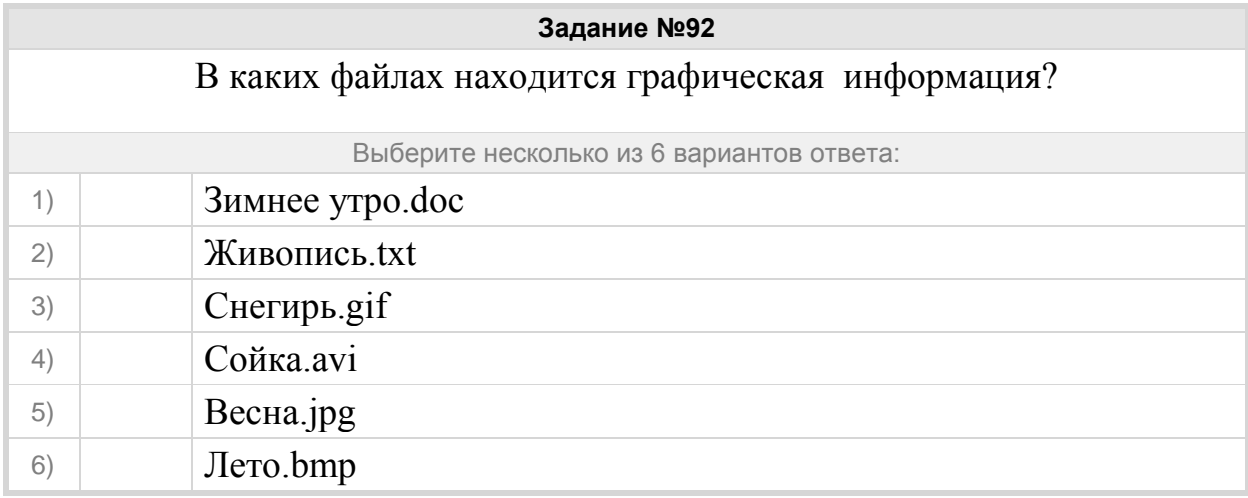

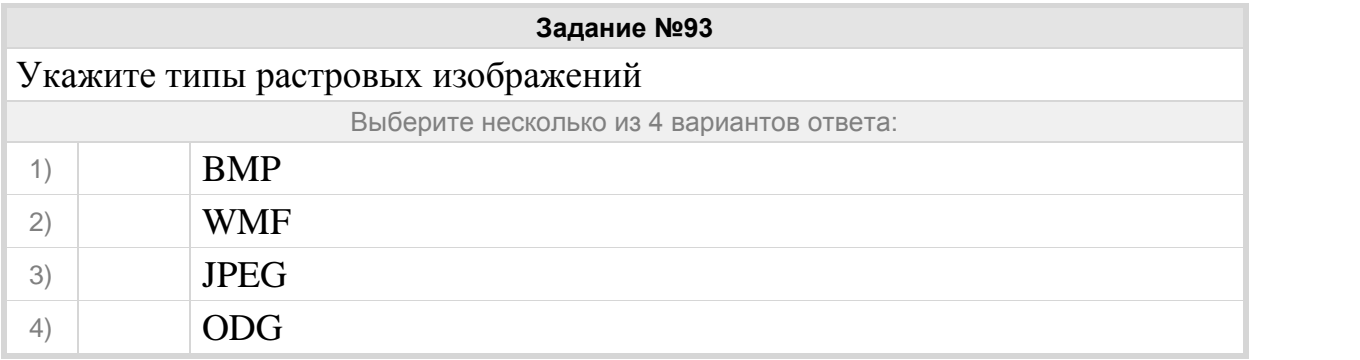

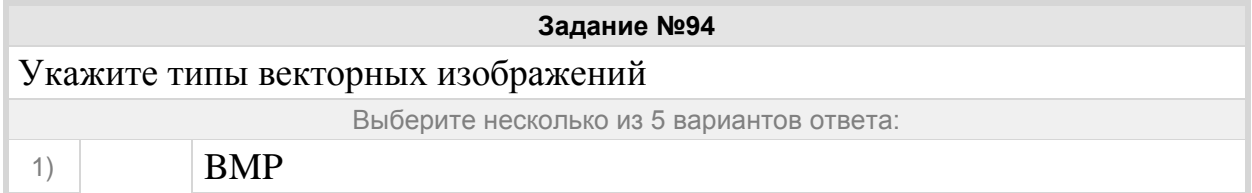

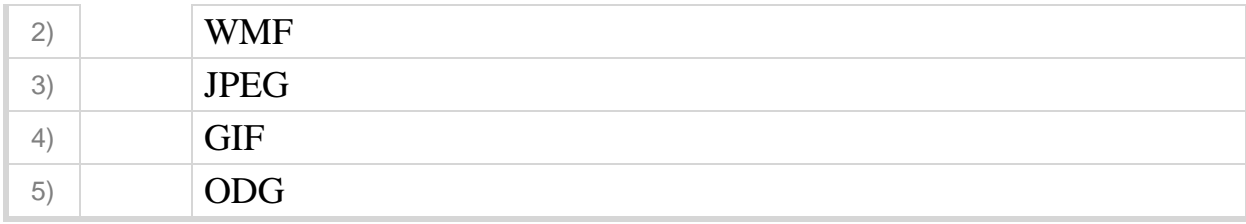

### Группа: **Обработка графической информации**

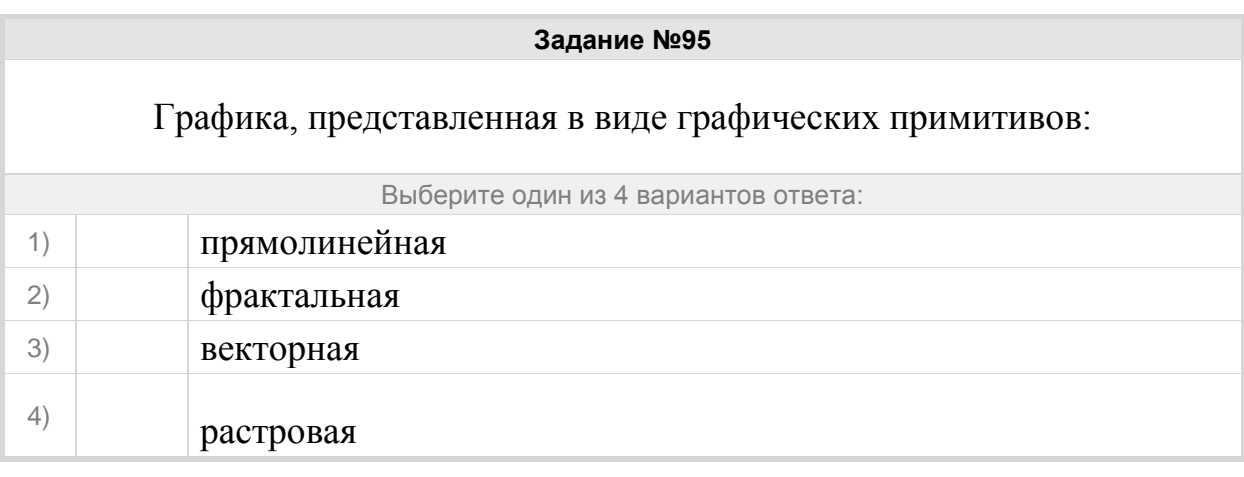

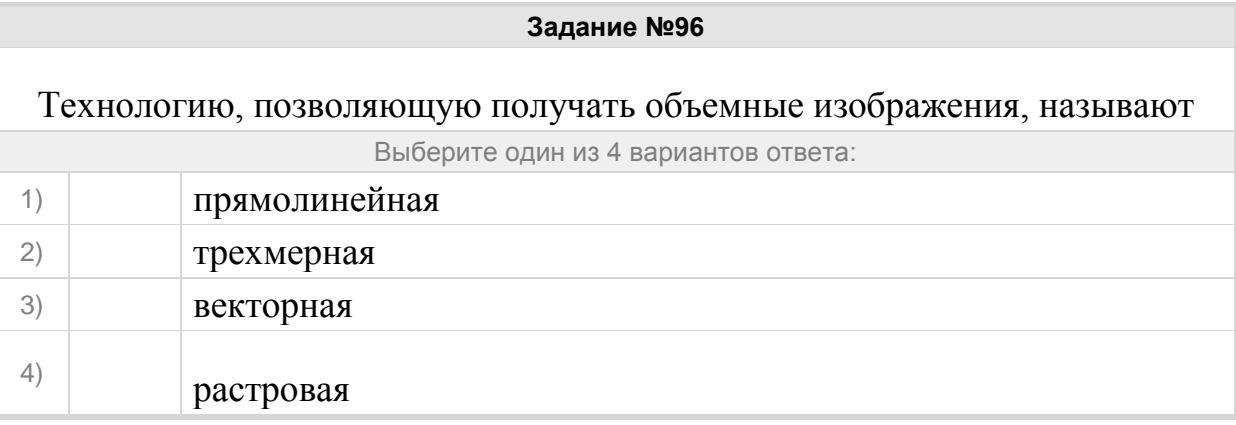

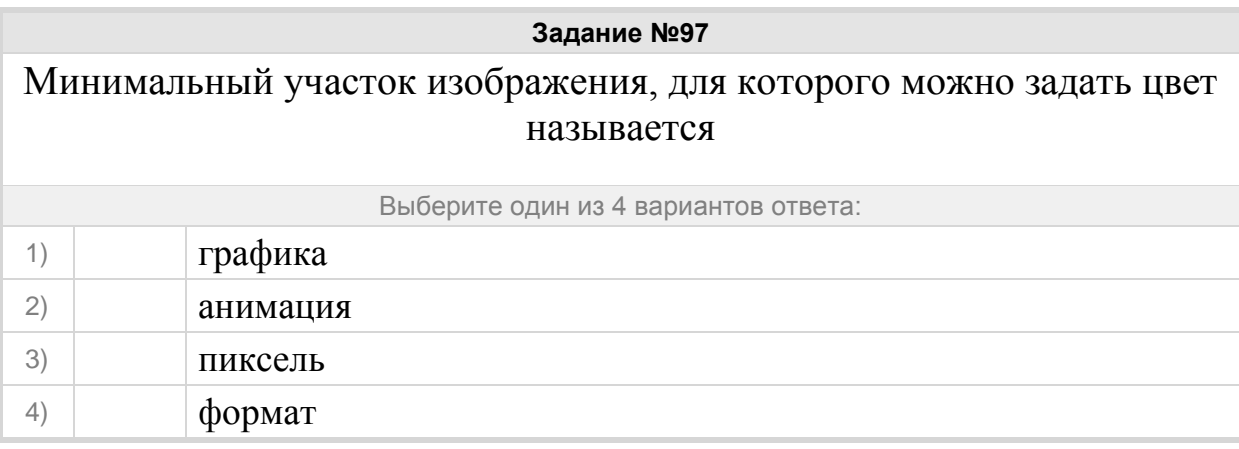

# **Задание №98** Способ хранения информации в файле, а также форму хранения определяет Выберите один из 4 вариантов ответа:

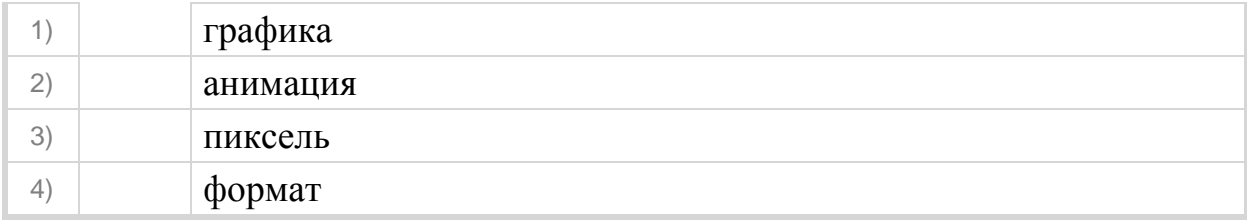

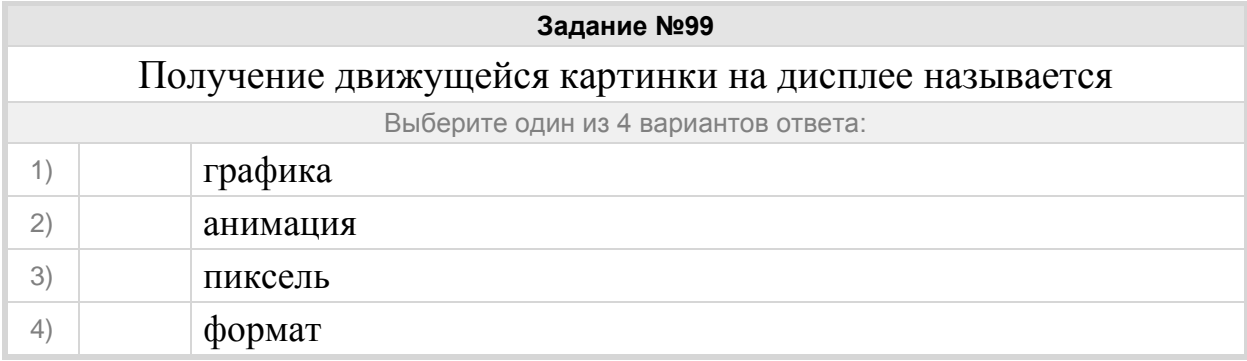

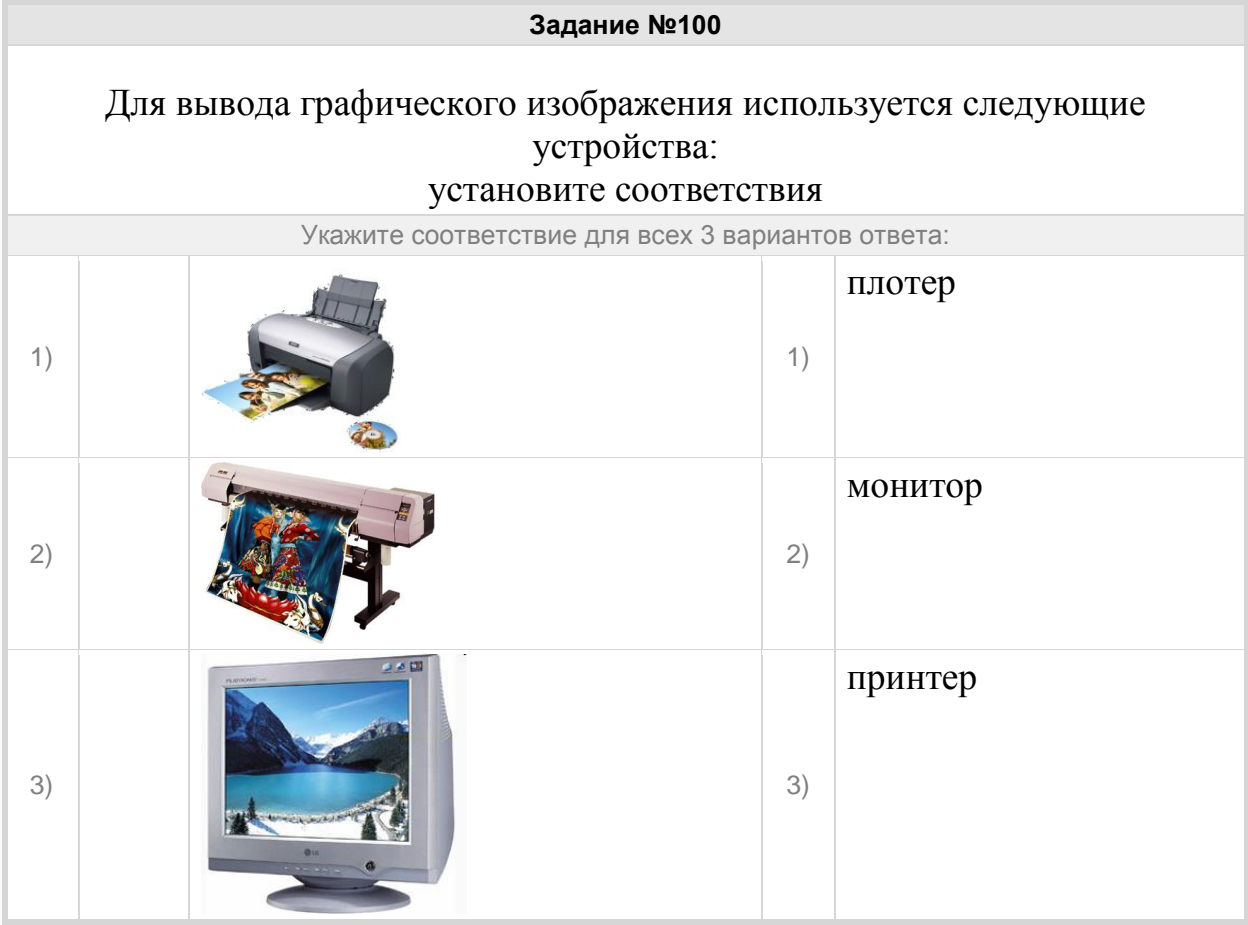